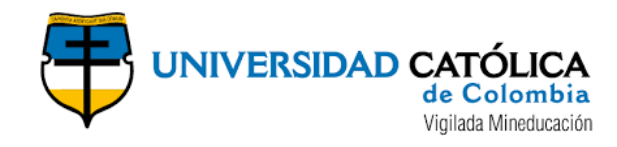

#### **ESTIMACIÓN DE LOS CAUDALES MÁXIMOS Y CARACTERIZACIÓN MORFOMÉTRICA DE LA SUBCUENCA DEL CAUCE EN EL SECTOR HIDRODEPENDIENTE DEL MUNICIPIO DE SAN FRANCISCO - CUNDINAMARCA**

**SERGIO ANDRÉS BERMEO ARTUNDUAGA ADRIANA ROCÍO LEÓN HERNÁNDEZ HEIDY ESPERANZA LÓPEZ LÓPEZ**

**UNIVERSIDAD CATÓLICA DE COLOMBIA FACULTAD DE INGENIERÍA PROGRAMA DE ESPECIALIZACIÓN EN RECURSOS HÍDRICOS BOGOTÁ D.C. – 2018**

Página 1 de 52

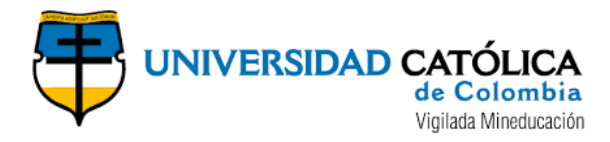

#### **ESTIMACIÓN DE LOS CAUDALES MÁXIMOS Y CARACTERIZACIÓN MORFOMÉTRICA DE LA SUBCUENCA DEL CAUCE EN EL SECTOR HIDRODEPENDIENTE DEL MUNICIPIO DE SAN FRANCISCO - CUNDINAMARCA**

#### **SERGIO ANDRÉS BERMEO ARTUNDUAGA ADRIANA ROCÍO LEÓN HERNÁNDEZ HEIDY ESPERANZA LÓPEZ LÓPEZ**

**Trabajo de grado para obtener el título de especialista en Recursos Hídricos**

#### **ASESOR: DIEGO ALEJANDRO PULGARIN MONTOYA INGENIERO CIVIL**

#### **UNIVERSIDAD CATÓLICA DE COLOMBIA FACULTAD DE INGENIERÍA PROGRAMA DE ESPECIALIZACIÓN EN RECURSOS HÍDRICOS BOGOTÁ D.C. – 2018**

Página 2 de 52

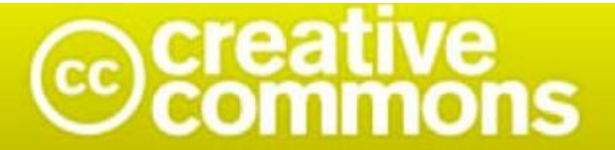

# Atribución-NoComercial 2.5 Colombia (CC BY-NC 2.5)

La presente obra está bajo una licencia: Atribución-NoComercial 2.5 Colombia (CC BY-NC 2.5) Para leer el texto completo de la licencia, visita: http://creativecommons.org/licenses/by-nc/2.5/co/

#### Usted es libre de:

Compartir - copiar, distribuir, ejecutar y comunicar públicamente la obra

hacer obras derivadas

#### Bajo las condiciones siguientes:

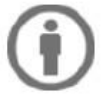

Atribución - Debe reconocer los créditos de la obra de la manera especificada por el autor o el licenciante (pero no de una manera que sugiera que tiene su apoyo o que apoyan el uso que hace de su obra).

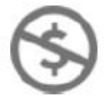

No Comercial - No puede utilizar esta obra para fines comerciales.

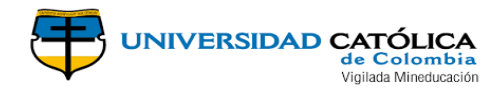

## **TABLA DE CONTENIDO**

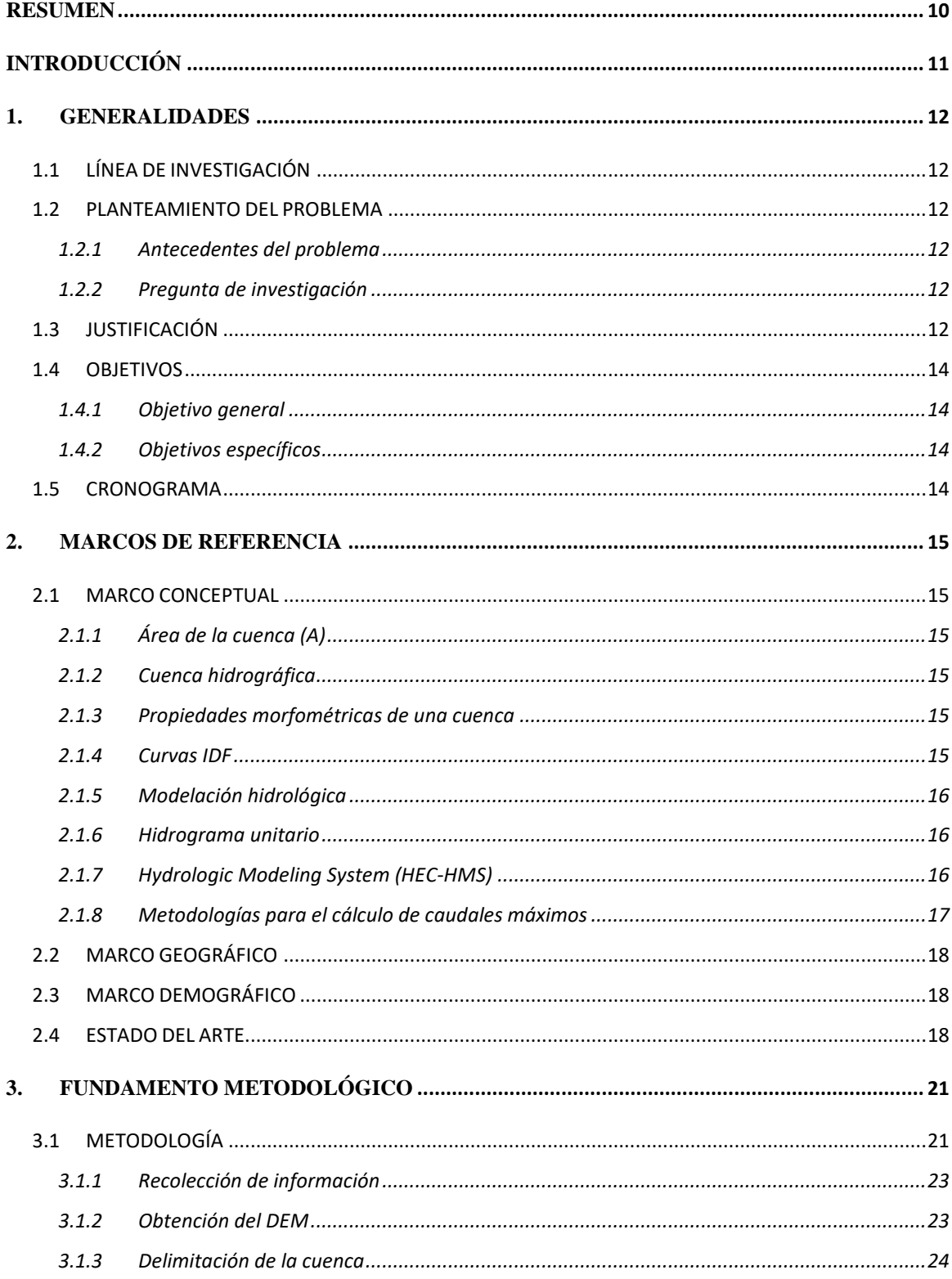

## **UNIVERSIDAD CATÓLICA**<br> **de Colombia**<br>
Vigilada Mineducación  $\mathcal{I}$

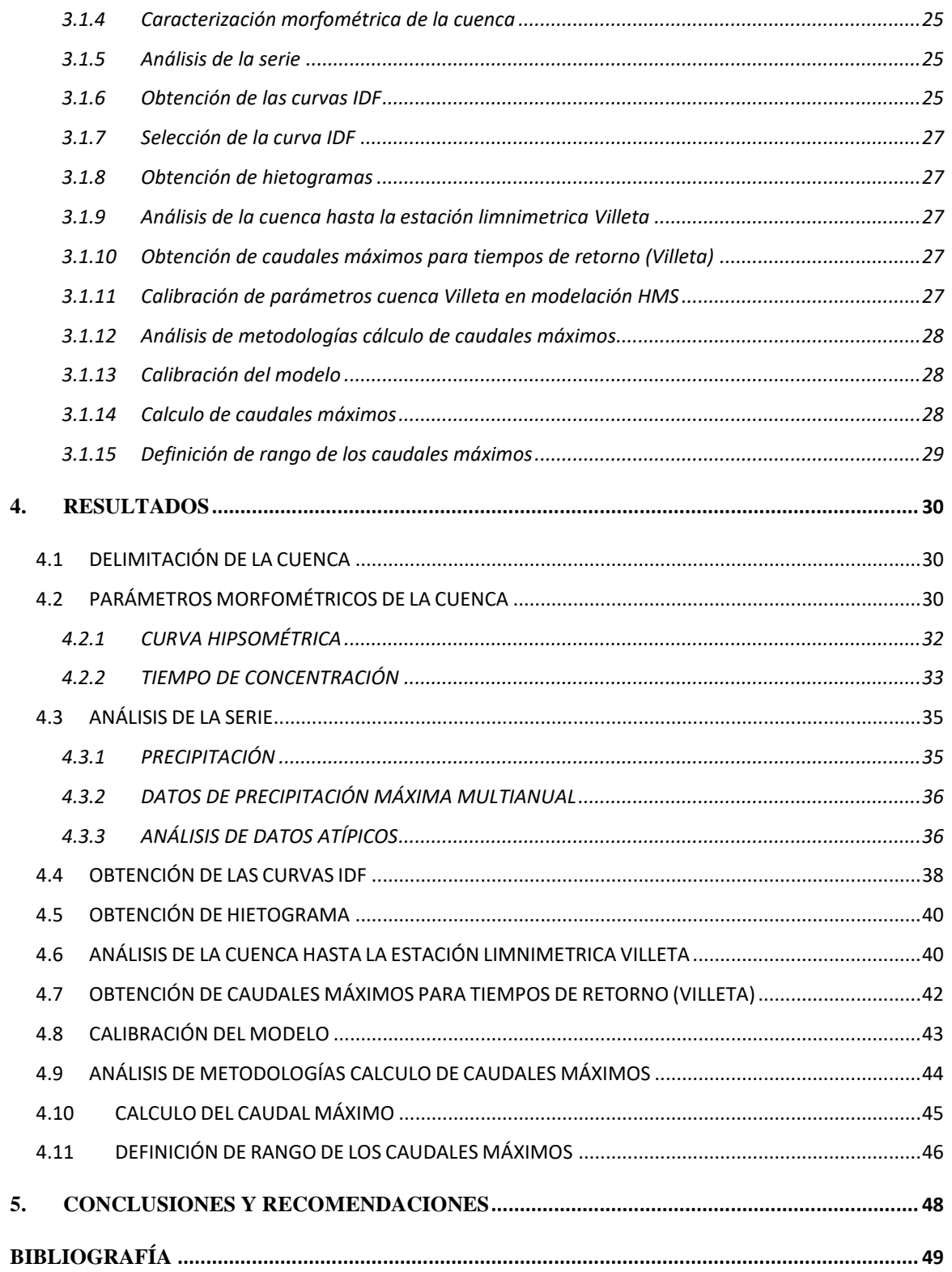

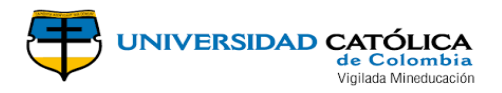

## **LISTA DE IMÁGENES**

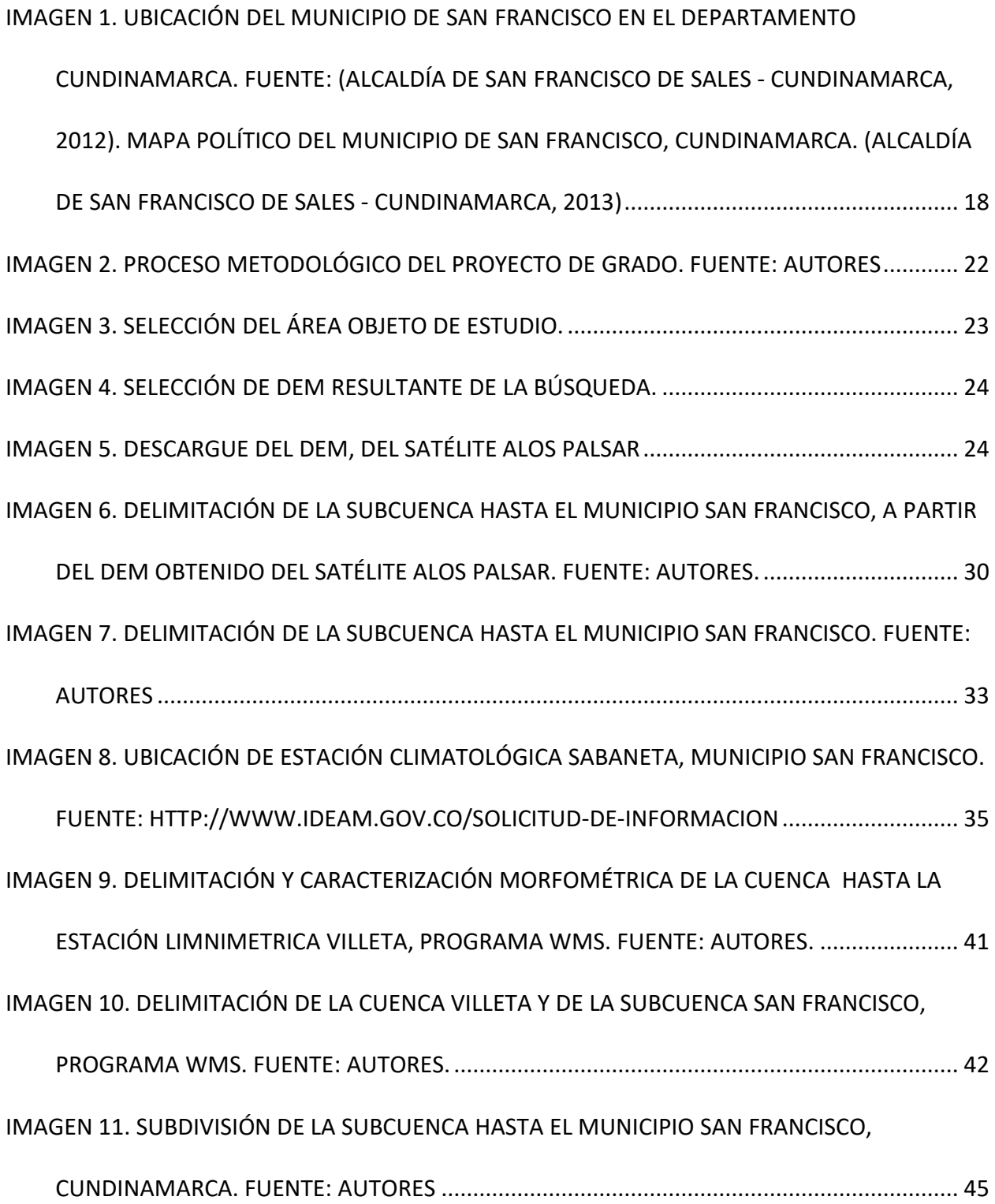

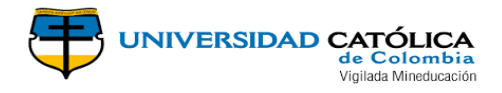

## **LISTA DE TABLAS**

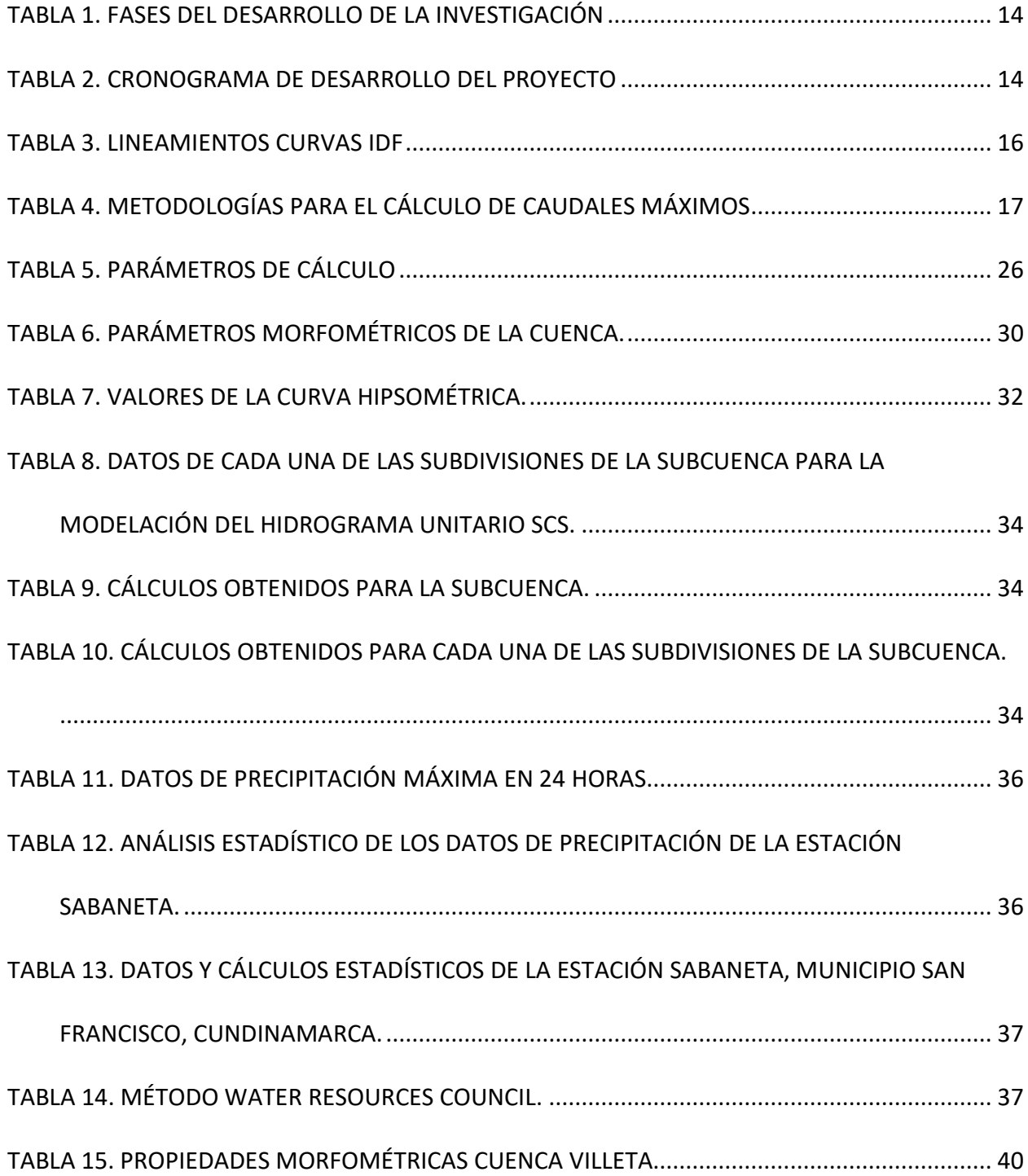

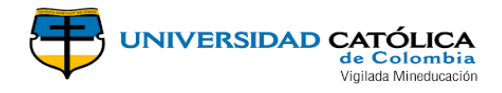

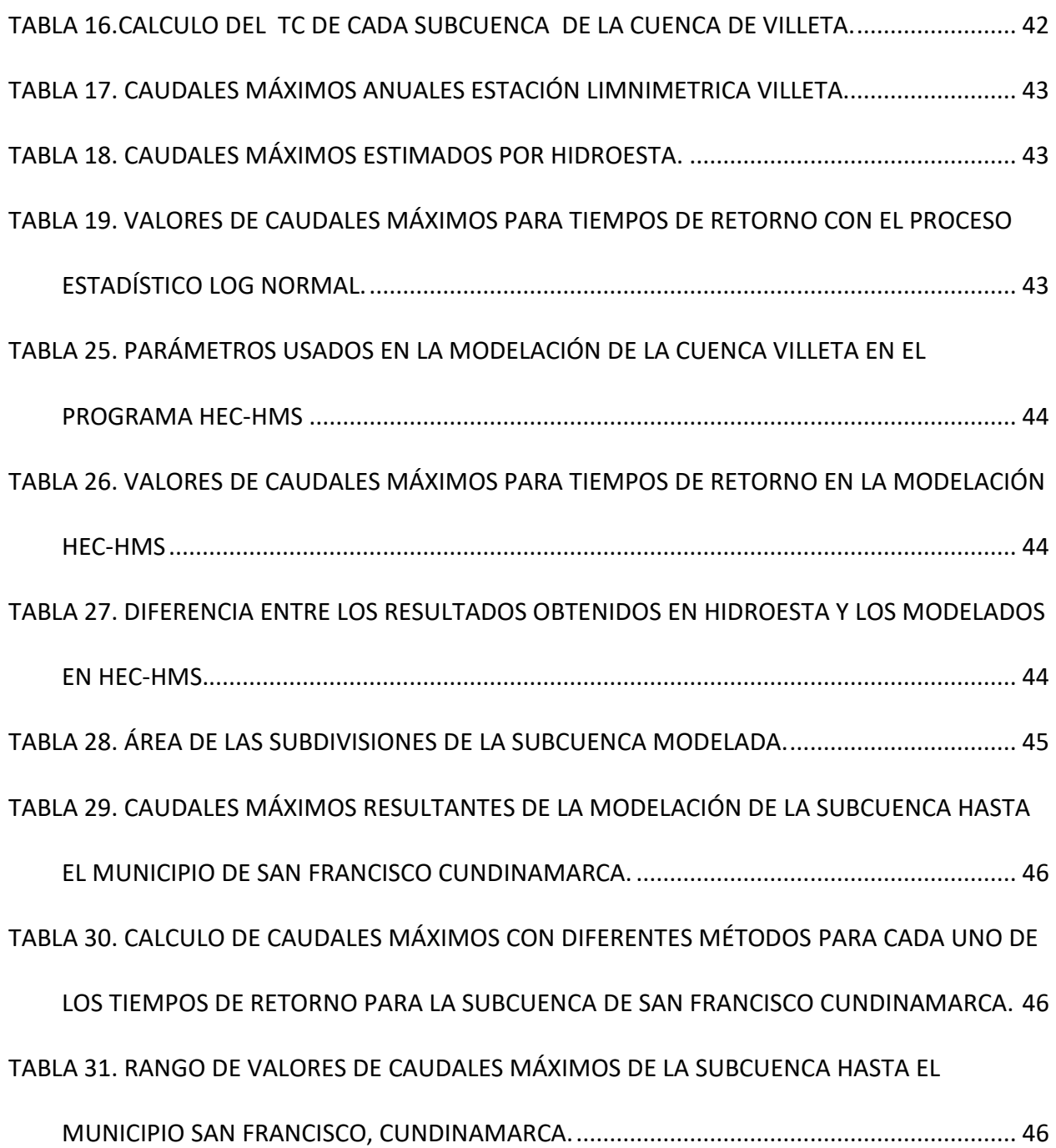

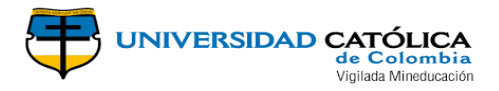

## **LISTA DE GRAFICAS**

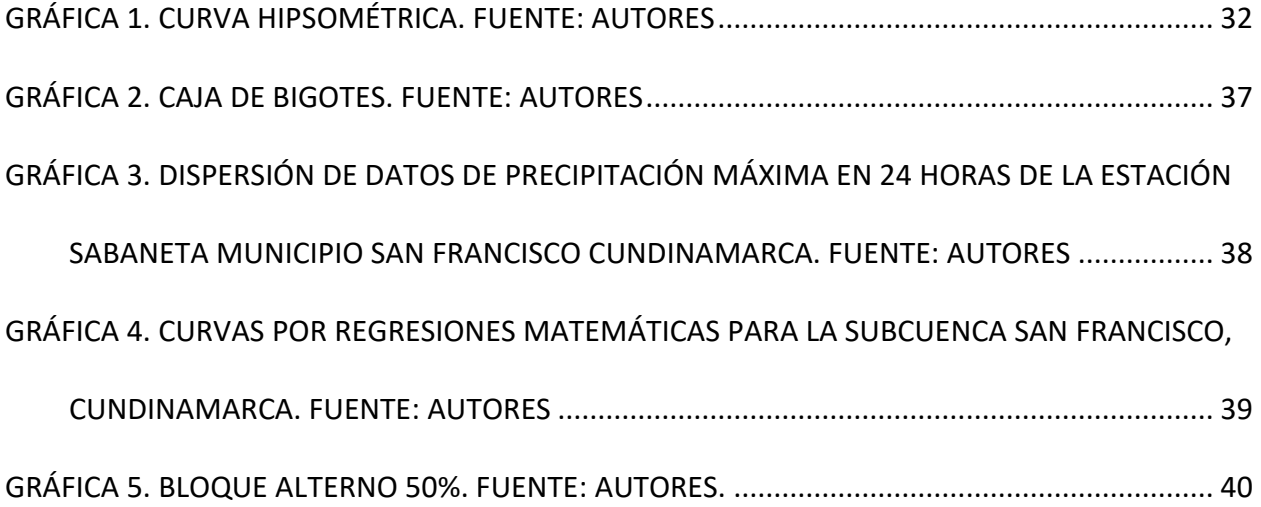

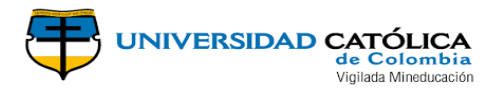

#### **RESUMEN**

<span id="page-9-0"></span>El agua, es prioridad para todos los que habitan este planeta, por esta razón se han constituido en todo el mundo organizaciones que velan por la gestión adecuada del recurso hídrico, sin embargo, la gestión por parte de las organizaciones gubernamentales encargadas es insuficiente, generando escasez y desinformación hidrológica en gran parte de las cuencas del país, este es el caso de San Francisco Cundinamarca, debido a ello la alcaldía no cuenta con un estudio hidrológico de su cauce principal, por tanto, el objetivo principal de este documento es presentar la modelación hidrológica de la subcuenca que abastece al municipio, mediante el uso del software HEC-HMS así como las herramientas de los Sistema de Información Geográfica (SIG) e informes hidrológicos de una estación del IDEAM -Instituto de Hidrología, Meteorología y Estudios Ambientales-, además del modelo de elevación digital de Vertex, portal de datos de la Instalación de Satélites de Alaska para imágenes de la Tierra con sensores remoto, con el fin de estimar los caudales máximos para los periodos de retorno de 2, 10, 25, 50 y 100 años bajo la modelación del HEC-HMS con los métodos de los Hidrograma unitarios de SCS, SNYDER y CLARK, el método de estimación por módulo de rendimiento que acoge la función de distribución log Pearson III y el método racional.

Palabras claves: caudales máximos, HEC-HMS, hidrograma unitario.

#### **ABSTRACT**

The water is essential for everybody on this planet. Hence, organizations around the world were established to ensure a proper management of water resources. However, the management by government organizations is insufficient, causing scarcity and hydrologic misinformation in a large part of the basins of the country. Such is the case of San Francisco – Cundinamarca. As a result, the mayor´s office does not have a hydrological study of its main channel. Therefore, the principal objective of this document is to present the hydrological model of the micro-basin that caters to the people by using the HEC-HMS software, as well as the tools of Geographic Information System (GIS) and hydrological reports from the IDEAM station -Institute of Hydrology, Meteorology and Environmental Studies-, in addition to the digital elevation model of Vertex, data portal of the Alaska Satellite Installation for Earth images with remote sensors, in order to estimate the maximum flow rates for the return periods of 2, 10, 25, 50 and 100 years using the modeling of HEC-HMS with SCS, SNYDER and CLARK unit hydrograph methods, besides of used the estimate performance module that receive the function of distribution Lognormal.

Keywords: maximum flow, HEC-HMS, unit hydrograph.

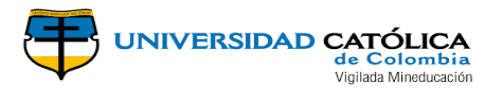

## **INTRODUCCIÓN**

<span id="page-10-0"></span>Es un hecho, que las cuencas hidrográficas constituyen la base que sostiene la estabilidad social actual, aportando un recurso considerado no renovable y del cual depende la continuidad de la vida en el planeta, tal como se conoce. De allí la importancia del cuidado del recurso hídrico por lo que surge la necesidad de conocer a mayor profundidad parámetros como las características, el comportamiento y cuidados que a la comunidad tanto le ha costado y que no ha sabido apreciar particularmente a la población colombiana ocasionando pérdidas considerables a nivel económico, productivo y social.

Una de las poblaciones afectadas por esta problemática se encuentra al norte del departamento de Cundinamarca en el municipio de San Francisco donde se evidencia escasez del recurso agua debido posiblemente a su exceso de habitantes en temporada turística y a una insuficiencia en la oferta del cuerpo de agua que abastece al municipio, lo que lleva al caso en cuestión, en el proyecto de grado se efectuó una metodología que tuvo contemplado la obtención de un modelo digital de elevación (DEM) de resolución de 12.5 metros, el cual se usó para la delimitación de la cuenca hidrológica usando el software de Sistema de información geográfica ARCGIS, con esta delimitación se seleccionó la estación más cercana al área de influencia. A si mismo se desarrolló el procesamiento de los datos obtenidos de la estación Climatológica Sabaneta operada por el Instituto de Hidrología, Meteorología y Estudios Ambientales IDEAM, para rastrear datos atípicos y obtener datos de precipitación máxima de 24 horas.

Además de ello se realizó la identificación del tipo de suelo y cobertura vegetal que compone el área en estudio, con el fin de obtener la curva número, crear las curvas IDF sintéticas para diferentes tiempos de retorno, elaborar el hietograma por bloque alterno y el hietograma de precipitación neta e infiltración, permitiendo la elaboración de los hidrogramas unitarios con ayuda del Software de modelado Hidrológica HEC-HMS y por último la estimación del cálculo del caudal máximo mediante diferentes métodos.

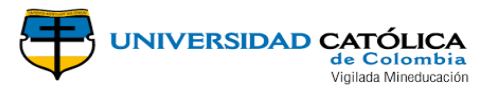

#### **1. GENERALIDADES**

#### <span id="page-11-1"></span><span id="page-11-0"></span>**1.1 LÍNEA DE INVESTIGACIÓN**

Línea de Saneamiento de Comunidades (Aguas), avalada por la Universidad Católica de Colombia

## <span id="page-11-2"></span>**1.2 PLANTEAMIENTO DEL PROBLEMA**

#### <span id="page-11-3"></span>**1.2.1 Antecedentes del problema**

El municipio de San Francisco Cundinamarca en la actualidad no cuenta con estudios hidrológicos que puedan aportar herramientas para la adecuada gestión del recurso agua, así como de herramientas para la gestión en la época de invierno y prevenir desbordes e inundaciones por el río cañas, así como en la época de verano se pueda prevenir escasez del recurso hídrico. Es necesario mencionar que el río cañas cruza gran parte del territorio del municipio.

Según el Estudio Nacional de Agua, "*de no tomarse medidas de conservación y manejo adecuadas, para 2015 y 2025, respectivamente el 66% y el 69% de los colombianos podrían estar en riesgo alto de desabastecimiento en condiciones hidrológicas secas."* (IDEAM, 2014, pág. 38)

#### <span id="page-11-4"></span>**1.2.2 Pregunta de investigación**

¿Cuál es el rango de los valores de caudales máximos de la subcuenca hidrográfica hasta el municipio San Francisco, Cundinamarca; a partir de la modelación HEC-HMS y el método de estimación por rendimiento de área?

#### <span id="page-11-5"></span>**1.3 JUSTIFICACIÓN**

La planeación adecuada del recurso hídrico debe ser considerada prioridad para el país así como para las instituciones educativas, desafortunadamente a lo largo de los años las actividades antrópicas han afectado este recurso debido a esto las consecuencias de estas prácticas y a la planeación y manejo inadecuado han sido más evidentes durante los últimos tiempos, en donde zonas en las que las comunidades contaban con disposición del recurso en este momento presentan problemas de desabastecimiento o carencia de infraestructura adecuada para tal fin.

De acuerdo a lo anterior es necesario desarrollar una modelación hidrológica de la subcuenca que rodea el casco urbano del municipio, debido a que la falta de estos estudios causa una escasez de herramientas a las autoridades municipales para que generen estrategias frente a fenómenos de inundación o escasez del recurso hídrico.

Así como el desarrollo del presente trabajo de grado nos ofrece herramientas y experiencia en dicha modelación del mismo modo permite desarrollar competencias para futuros proyectos en la vida laboral.

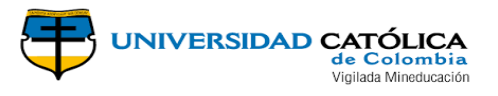

En el municipio de San Francisco se han presentado diferentes fenómenos de inundación causados en los niveles de precipitación y aumento de los caudales del rio Cañas y sus cuerpos de agua aportantes, un claro ejemplo en Noviembre 30 de 2008, se presentó *"inundación, afectación a 25 personas, 5 familias, 2 Hectáreas, perdida de cultivos, la fecha de recibo 02 de diciembre de 2008 no es atendida la emergencia, reporta el CREPAD."* (Bentacourt Reyes & Torres Vidal, pág. 134)

Estructuras afectadas por los problemas de inundación generando la "*socavación por rio cañas - puente colgante afectado inhabilitación del puente."* (Rocha Aldana, 2017, pág. 95)*,*  esta socavación se presentó en la segunda temporada de lluvias del año 2016, en el cual se desbordo la quebrada Arrayanes, quebrada aportante del rio Cañas. (Rocha Aldana, 2017, pág. 97)

Para finalizar en Abril 16 de 2012, se presentó problemas de inundación, a esta se le desarrollo "…, *seguimiento y control a la emergencia tuvo tramite y fue atendido y apoyado por el departamento de Cundinamarca, Inundación por rebosamiento de alcantarillas en el barrio San Francisco del municipio San Francisco de Sales, en el perímetro Urbano, causando pánico y emergencia sanitaria, atiende el CLOPAD, Bomberos y Policía. Reporta CREPAD Cundinamarca."* (Bentacourt Reyes & Torres Vidal, pág. 134)

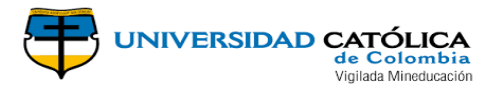

#### <span id="page-13-0"></span>**1.4 OBJETIVOS**

#### <span id="page-13-1"></span>**1.4.1 Objetivo general**

Determinar el rango de los cuales máximos a partir de la modelación HEC-HMS y el método de estimación por rendimiento de área; de la subcuenca hidrográfica hasta el municipio San Francisco, Cundinamarca.

#### <span id="page-13-2"></span>**1.4.2 Objetivos específicos**

- Realizar la caracterización morfométrica de la subcuenca hidrológica del río Cañas.
- Elaborar la curva de intensidad, duración-frecuencia (IDF) de la subcuenca del río Cañas.
- Calcular los caudales máximos de la cuenca hasta la estación limnimetrica Villeta a partir de la herramienta HidroEsta.
- Modelar y calibrar las cuenca hasta la estación limnimetrica Villeta usando la modelación HEC-HMS.
- Modelar la subcuenca hasta el municipio San Francisco, utilizando los parámetros de calibración obtenidos en la modelación de la cuenca hasta la estación limnimetrica Villeta.
- Determinar los caudales máximos la subcuenca hasta el municipio San Francisco, utilizando el método de estimación por rendimiento de área

#### <span id="page-13-3"></span>**1.5 CRONOGRAMA**

<span id="page-13-4"></span>A continuación se plasma el cronograma que se desarrolló en el cálculo de los caudales máximos de la subcuenca hasta el municipio de San Francisco, Cundinamarca.

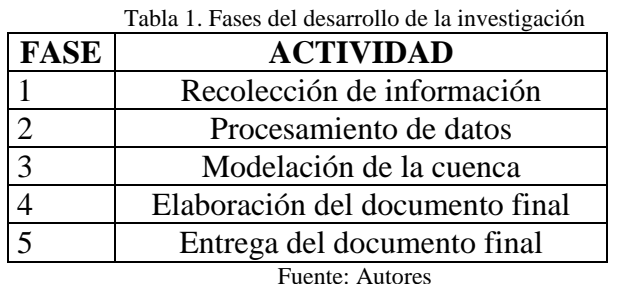

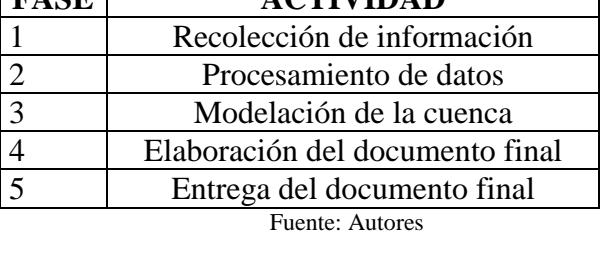

<span id="page-13-5"></span>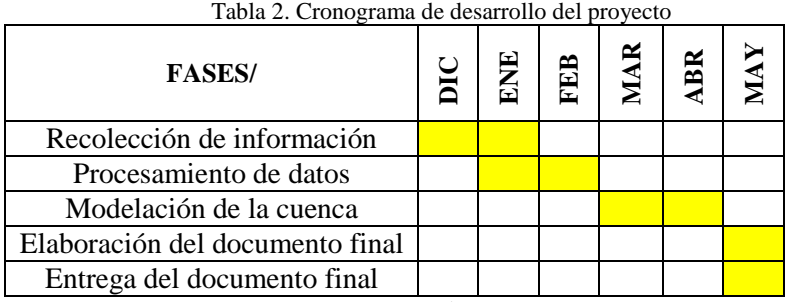

Fuente: Autores

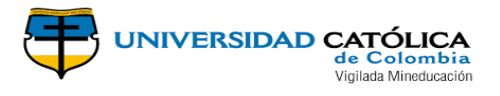

#### **2. MARCOS DE REFERENCIA**

#### <span id="page-14-1"></span><span id="page-14-0"></span>**2.1 MARCO CONCEPTUAL**

#### <span id="page-14-2"></span>**2.1.1 Área de la cuenca (A)**

Definida como la superficie de la cuenca delimitada por la divisoria topográfica, se considera como el área que contribuye con la escorrentía superficial, la cual afecta las crecidas, flujo mínimo y la corriente media en diferentes modos. (CORPORACION AUTONOMA REGIONAL DE CUNDINAMARCA -CAR-, 2002)

#### <span id="page-14-3"></span>**2.1.2 Cuenca hidrográfica**

La Cuenca Hidrográfica se define como la unidad territorial natural que capta la precipitación, y es por donde transita el escurrimiento hasta un punto de salida en el cauce principal o sea es un área delimitada por una divisoria topográfica denominada parte-agua que drena a un cauce común (Gregersen, Brooks, Dixon, & Hamilton, 1985)

#### <span id="page-14-4"></span>**2.1.3 Propiedades morfométricas de una cuenca**

La morfometría particular de cada cuenca hidrográfica es proporcional con la posibilidad de cosecha hídrica, ante eventos climáticos, y con la generación de una respuesta a los mismos, como ser la escorrentía superficial, expresada en términos de caudales, la incidencia en el transporte de sedimentos y nutrientes a lo largo de los ecosistemas que la integran. (Gaspari a, y otros, 2012)

Las características físicas de una cuenca tienen una relación estrecha con el comportamiento de los caudales que transitan por ella. Los parámetros Morfométricos de una cuenca integran un conjunto de estimaciones realizadas, en la mayoría de los casos, al iniciar un estudio hidrológico, con fines de aprovechamiento o control. Según (Gaspari a, y otros, 2012). El análisis morfométrico es el estudio de un conjunto de variables lineales, de superficie, de relieve y drenaje; que permite conocer las características físicas de una cuenca, lo cual permite realizar comparaciones entre varias cuencas, así como ayuda a la interpretación de la funcionalidad hidrológica y en la definición de las estrategias para la formulación de su manejo.

#### <span id="page-14-5"></span>**2.1.4 Curvas IDF**

Las curvas de intensidad-duración-frecuencia (IDF) constituyen la base climatológica para la estimación de los caudales de diseño. Estas curvas sintetizan las características de los eventos extremos máximos de precipitación de una determinada zona y definen la intensidad media de lluvia para diferentes duraciones de eventos de precipitación con periodos de retorno específicos. Es necesario verificar la existencia de curvas IDF para la localidad. Si existen, éstas deben ser analizadas para establecer su validez y confiabilidad para su aplicación al proyecto. Si no existen, es necesario obtenerlas a partir de información existente de lluvias.

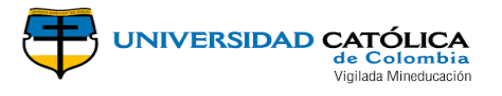

La obtención de las curvas IDF debe realizarse con información pluviográfica de estaciones ubicadas en la localidad, derivando las curvas de frecuencia correspondientes mediante análisis puntuales de frecuencia de eventos extremos máximos. La distribución de probabilidad de Gumbel se recomienda para estos análisis, aunque otras también pueden ser ajustadas. Eventualmente, es posible hacer análisis regionales de frecuencia en caso de disponer de más de una estación pluviográfica. Si no existe información en la población, debe recurrirse a estaciones localizadas en la zona lo más cercanas a la población. Si esto no permite derivar curvas IDF aceptables para el proyecto, deben ajustarse curvas IDF por métodos sintéticos, preferencialmente derivados con información pluviográfica colombiana. De acuerdo con el nivel de complejidad del sistema, la manera mínima permitida de obtención de las curvas IDF se define en la siguiente tabla.

<span id="page-15-3"></span>

| тана э. етеличеного сигуаз пэт |  |                                        |  |  |
|--------------------------------|--|----------------------------------------|--|--|
| <b>NIVEL</b>                   |  | DE OBTENCIÓN MÍNIMA                    |  |  |
|                                |  | <b>COMPLEJIDAD DEL   DE CURVAS IDF</b> |  |  |
| <b>SISTEMA</b>                 |  |                                        |  |  |
| Bajo y medio                   |  | Sintética                              |  |  |
| Medio alto                     |  | Información pluviografica              |  |  |
|                                |  | regional                               |  |  |
| Alto                           |  | Información pluviograficas             |  |  |
|                                |  | local                                  |  |  |

Tabla 3. Lineamientos curvas IDF

Fuente: INSTITUTO NACIONAL DE VIAS, INVIAS, 2009

#### <span id="page-15-0"></span>**2.1.5 Modelación hidrológica**

*"La modelación hidrológica es una herramienta de gran importancia para el estudio de avenidas que se ha extendido por todo el mundo, fundamentalmente en países desarrollados. En la actualidad, con el empleo de estos modelos, se realiza el análisis y la prevención de las inundaciones; además, es posible manejar hipótesis suficientemente realistas o previsibles que ofrezcan un cierto grado de confianza para la toma de decisiones, ya sea en la ordenación del territorio en torno a los ríos o para exigir criterios de diseño de obras e infraestructuras capaces de soportar y funcionar adecuadamente en situaciones de emergencia. Incluso, alertar a los servicios de protección civil y establecer protocolos de actuación ante posibles situaciones de peligro por intensas lluvias."* (IDEAM, s.f.)

#### <span id="page-15-1"></span>**2.1.6 Hidrograma unitario**

El hidrograma unitario muestra el cambio en el caudal, o flujo, por unidad de escurrimiento o escorrentía a lo largo del tiempo; en otras palabras, muestra cómo la adición de una unidad de escurrimiento influirá en el caudal de un río con el tiempo. El hidrograma unitario es una herramienta útil en el proceso de predecir el impacto de la precipitación sobre el caudal.

#### <span id="page-15-2"></span>**2.1.7 Hydrologic Modeling System (HEC-HMS)**

*"Está diseñado para simular los procesos hidrológicos completos de los sistemas de cuencas dendríticas. El software incluye muchos procedimientos tradicionales de análisis hidrológico, como la infiltración de eventos, los hidrogramas unitarios y el enrutamiento* 

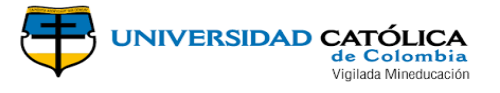

*hidrológico. HEC-HMS también incluye los procedimientos necesarios para la simulación continua, incluida la evapotranspiración, el deshielo y la contabilidad de la humedad del suelo. También se proporcionan capacidades avanzadas para la simulación de escorrentía en cuadrícula utilizando la transformación de escorrentía cuasi-distribuida lineal (ModClark). Se proporcionan herramientas de análisis complementarias para la optimización del modelo, el flujo de flujo de predicción, la reducción del área de profundidad, la evaluación de la incertidumbre del modelo, la erosión y el transporte de sedimentos, y la calidad del agua."* (iAgua, 2016)

#### <span id="page-16-0"></span>**2.1.8 Metodologías para el cálculo de caudales máximos**

<span id="page-16-2"></span>Existen metodologías empíricas y algunas con antigüedad para estimar el cálculo de caudales de crecientes máximos instantáneos anuales de crecientes dentro de estas se encuentran las siguientes:

<span id="page-16-3"></span><span id="page-16-1"></span>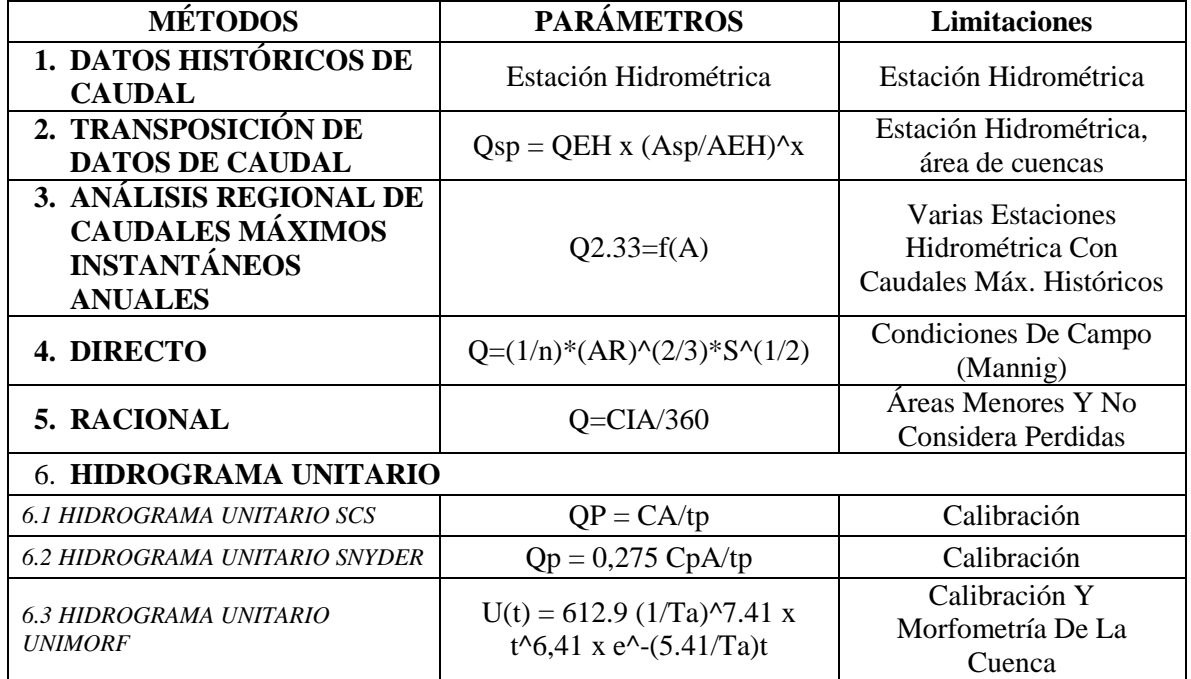

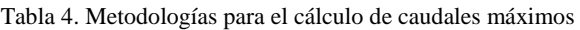

Fuente: Autores

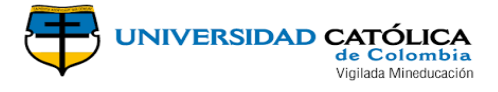

## <span id="page-17-0"></span>**2.2 MARCO GEOGRÁFICO**

El municipio de San Francisco hace parte del departamento de Cundinamarca y pertenece a la provincia del Gualivá, esta distanciado de Bogotá a 55 km. Su superficie terrestre es de 118 km2; San Francisco limita al Norte con los Municipios de La Vega y Supatá, al Oriente con Subachoque y El Rosal, al Sur con Facatativá y al occidente con La Vega.

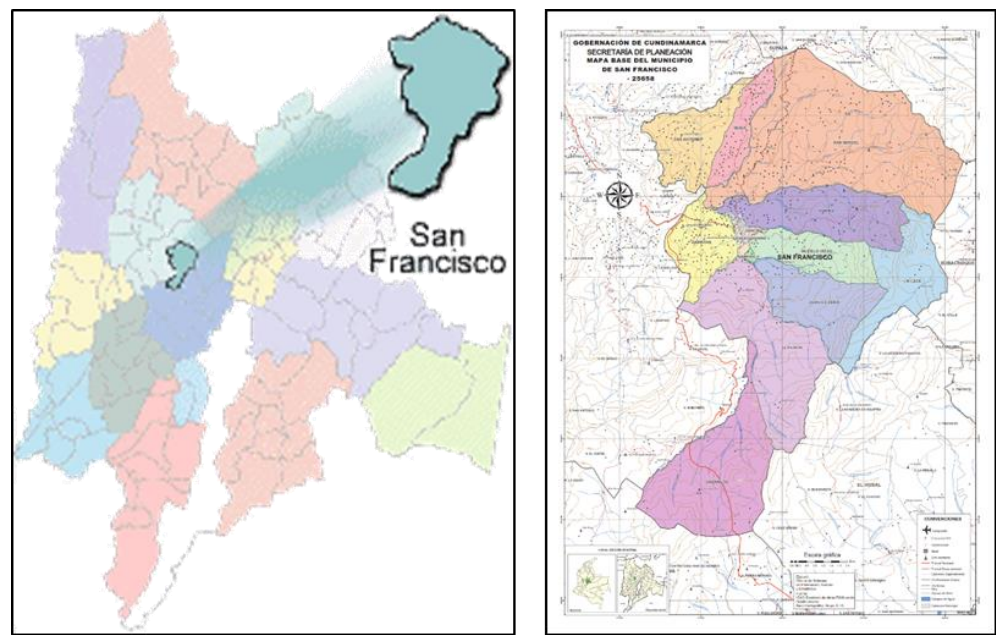

<span id="page-17-3"></span><span id="page-17-1"></span>Imagen 1. Ubicación del municipio de San Francisco en el departamento Cundinamarca. Fuente: *(Alcaldía de San Francisco de Sales - Cundinamarca, 2012)*. Mapa político del municipio de San Francisco, Cundinamarca. *(Alcaldía de San Francisco de Sales - Cundinamarca, 2013)*

## **2.3 MARCO DEMOGRÁFICO**

<span id="page-17-2"></span>La cabecera del municipio de San Francisco cuenta con 2851 habitantes, de acuerdo a los resultados consolidados en el Censo del 2005, realizado por el DANE (DANE, 2005, pág. 43), la población total en este municipio es 8187 habitantes de los cuales el 65% de la población vive en la zona rural y el 35% corresponde a la población de la cabecera municipal. Así como el 50.4% corresponde a hombres y el 49.6% a mujeres.

#### **2.4 ESTADO DEL ARTE**

Con el fin de conocer las investigaciones que han sido desarrolladas acerca de la estimación de caudales máximos y caracterización morfométrica de cuencas en un ámbito nacional e internacional, se realizó una búsqueda en diferentes bases de datos y en la web con el fin de recopilar la suficiente información teórica y metodológica planteada para abordar este tema.

A continuación, se sintetizan los aportes más importantes de algunas investigaciones que se encaminan al tema principal de este trabajo.

Boris Eduardo Carías Juárez, Egly Tatiana Chacón Novoa y Miguel Ángel Márquez, en su trabajo de grado: **Validación de metodologías para el cálculo de caudales máximos** 

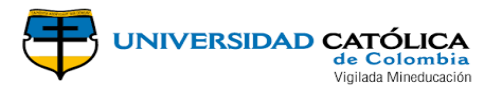

**en El Salvador** (CARÍAS JUÁREZ, CHACÓN NOVOA, & MARTÍNEZ MÁRQUEZ, 2004), calculan los tiempos de concentración validando la metodología de estos y calculan caudales máximos por las metodologías hidrometeorológicas de Formula Racional, Soil Conversation Service, Hidrogramas Unitarios Complejos e Hidrogramas sintéticos, realizando a su vez un estudio estadístico de los caudales máximos determinando la función de distribución que mayor se ajuste, comparan los datos con metodologías puntuales y regionales y validan las metodologías determinando los factores de ajuste correspondiente.

Luego de la obtención de resultados utilizadas las metodologías propuestas para determinar tiempos de concentración (como la Kirpich, Agencia Federal de Aviación, Bureau of Reclamation y California), concluyeron que es posible utilizar cualquiera de las metodologías utilizadas, pues los resultados obtenidos se encuentran dentro de rangos preestablecidos para las regiones hidrográficas estudiadas (1-3 m/s). Para la determinación de caudales máximos, el Método Racional subestima los valores de caudales máximos para las áreas analizadas en la investigación, la metodología del hidrograma Sintético de Snyder, determina muy bien los caudales máximos siempre se conozcan en primera instancia detalladamente las características físicas de la cuenca, las metodologías HS triangular y SCS arrojan valores similares entre sí, al igual que los caudales máximos, pero con volúmenes de escurrimiento diferentes. La ventaja de un método estadístico puntual es que los caudales máximos se calculan en base a eventos reales y la desventaja es que, a registros largos de caudales, la extrapolación de caudales para periodos de retorno mayores a las longitudes de registro debe tomarse con criterio y reversa para ser utilizados y por último la función de probabilidad que mejor se ajustó a los datos de las estaciones tomadas para el estudio fue la distribución Log-Normal de dos parámetros.

Manuel A. Benson en su estudio: **Uniform Flood-Frequency Estimating Methods For Federal Agencies** (BENSON , 1968)**.** Un grupo interinstitucional federal ha estudiado los métodos más utilizados de análisis de frecuencia de inundación y ha comparado los resultados de aplicar estos métodos a un grupo seleccionado de sitios representativos de registros largos en diferentes partes del país. Con base en estas comparaciones y en otras consideraciones, se recomienda que todas las agencias del gobierno adopten un procedimiento uniforme para el análisis de frecuencia de inundación en los sitios donde los registros están disponibles. La distribución logarítmica tipo Pearson III se ha seleccionado como el método base.

José David Gamba Mejía, José Gabriel González Hernández en su trabajo de grado**: Curvas De Rendimiento De Caudales Máximos Instantáneos Asociados A Diferentes Periodos De Retorno En Colombia, Caso De Estudio Río Magdalena** (GAMBA MEJÍA & GONZÁLEZ HERNÁNDEZ, 2015)**.** En este estudio se realizó la construcción de las curvas de rendimiento hídrico para caudales máximos instantáneos y la determinación de la distribución que mejor representa los mismos para facilitar la aplicación de estos estudios en actividades de ingeniería hidrológica e hidráulica en el rio Magdalena, con este fin se proporcionó parámetros de diseño y prevención a la hora de realizar construcciones dentro de la cuenca, y a su vez, utilizarse como criterio hidrológico para estimar caudales en aquellos sitios donde no se posea información de los mismos. Se concluyó en base al análisis realizado, la distribución de probabilidad que

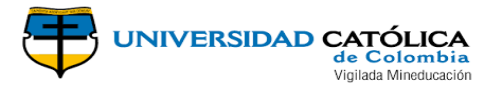

mejor se ajusta a la cuenca del Magdalena es la distribución hidrológica GEV (método de momentos ponderados) debido a que fue la que mejor asimilo el comportamiento de los datos con un valor promedio de 2.43 y una desviación estándar de 1.941, cabe resaltar que se pueden utilizar las distribuciones de probabilidad PEARSON TIPO III (Método de momentos) y LOG-PEARSON TIPO (Método Sam) cuyas desviaciones estándar fueron 2.187 y 2.152 respectivamente, bastante cercanas a la distribución probabilística que mejor se ajustó.

Sazali Osman, Ismail Abustan, en su investigación: **Estimating the Clark Instantaneous Unit Hydrograph Parameters for Selected Gauged Catchments in The West Coast of Peninsular Malaysia** (Osman & Abustan)**.** En este estudio, los hidrogramas unitarios instantáneos de Clark se utilizan para predecir hidrogramas de inundación de diseño para las cuencas seleccionadas en Pulau Pinang, Perak y Selangor. Los eventos de lluvia e inundación registrados se utilizan para calibrar los parámetros del modelo hidrográfico de la unidad Clark, el tiempo de concentración, Tc y el coeficiente de almacenamiento, R. La eficacia del modelo para los eventos calibrados se midió mediante el método de Nash y Sutcliffe. La eficiencia para las diez cuencas es mayor que 0.91, lo que muestra un buen rendimiento del modelo para el calibrado.

Ubaldo Andrés Díaz Arias, Daniel Felipe Guacaneme Prieto, Francy Lorena Alonso Nore en su trabajo de grado: **Estimación De Caudales Máximos Para El Sector Hidrológico De La Quebrada El Diamante, Mediante Modelación Con HEC-HMS** (DÍAZ ARIAS, GUACANEME PRIETO, & ALONSO NORE)**.**Se efectuó la modelación hidrológica de la quebrada el Diamante para efectos de estimar el caudal máximo mediante HEC-HMS, donde La metodología empleada para realizar el proyecto de grado consistió la obtención de un DEM de 10 metros, con el cual se obtuvo la delimitación y los parámetros de la cuenca utilizando el software ArcGIS, posteriormente se realizó la selección de las estaciones de influencia según los polígonos de Thiessen. Posteriormente, a los datos de cada estación se le realizo la búsqueda de datos atípicos y se encontró la precipitación máxima en 24 horas para los ultimo 10 años disponibles. Luego, se identificó la cobertura vegetal y el tipo de suelo presente en la cuenca, para determinar el número de curva, además se crearon las curvas IDF sintéticas por el método regionalizado para Colombia, con las intensidades para un tiempo de retorno de 100 años, se elaboró el hidrograma de bloque alterno, el hietograma de precipitación neta e infiltración, los hidrogramas de caudales con HEC-HMS y de forma manual, además de hallar el caudal máximo por el método racional. Como resultado de este estudio se obtuvo que: El método del hidrograma unitario triangular (utilizado para realizar el proceso de forma manual) y el hidrograma unitario curvilíneo (utilizado por el software HEC-HMS) arrojan resultados similares. Con el análisis de método racional, se determina que el caudal máximo encontrado, es mayor que los otros caudales máximos encontrados con los otros medios evaluados (manual y HEC HMS). Lo anterior porque no se cumple con la restricción del área establecida para el método racional de que el área de la cuenca debe ser menor a 80Ha.

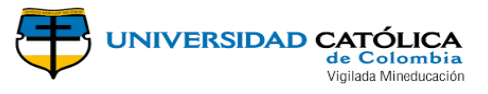

## **3. FUNDAMENTO METODOLÓGICO**

## <span id="page-20-1"></span><span id="page-20-0"></span>**3.1 METODOLOGÍA**

A continuación, se plasma el proceso metodológico desarrollado en el proyecto de grado.

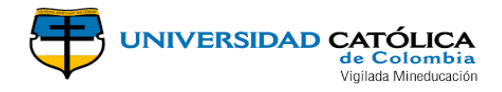

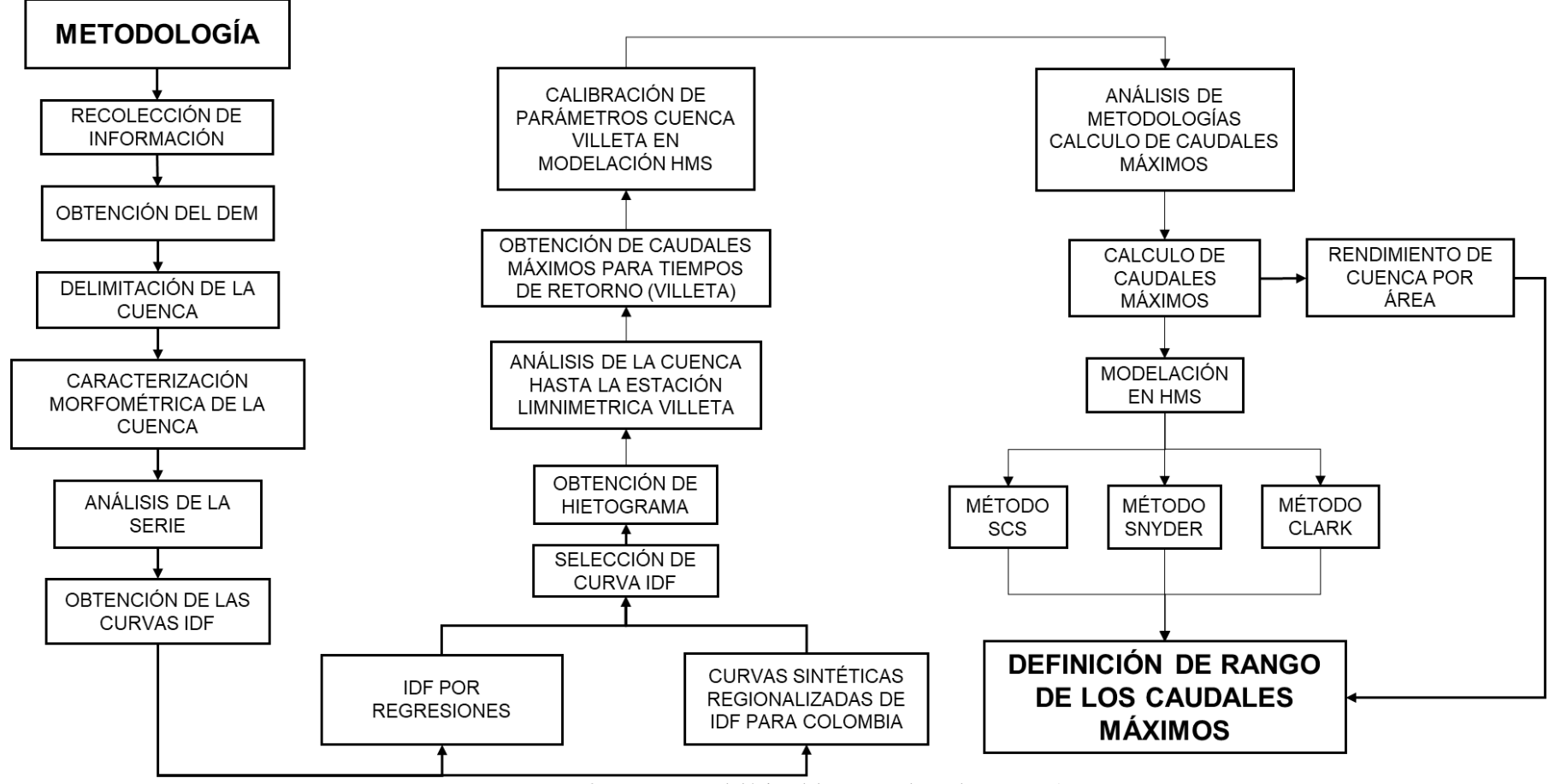

<span id="page-21-0"></span>Imagen 2. Proceso metodológico del proyecto de grado. Fuente: Autores

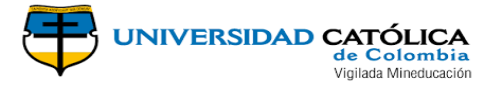

#### <span id="page-22-0"></span>**3.1.1 Recolección de información**

Como primer paso se efectuó la solicitud de la información de la estación meteorológica del IDEAM, registrada con nombre SABANETA ubicada en el municipio San Francisco Cundinamarca. Esta se recibió días después con registros históricos de los años 1986 hasta el 2016, siendo varios años con información vacía.

Por otra parte, se solicitó información en la Alcaldía del Municipio de San Francisco, dicha información objeto fue el Esquema de Ordenamiento Territorial EOT.

<span id="page-22-1"></span>Sumado a lo anterior se realizó una revisión de información de estudios hidrológicos e hidráulicos de la cuenca, desafortunadamente no se cuenta con este tipo de información, sin embargo, se obtuvo una tesis de grado cuyo objeto fue la formulación del plan municipal de gestión del riesgo de desastres municipio de San Francisco Cundinamarca.

#### <span id="page-22-4"></span>**3.1.2 Obtención del DEM**

El primer paso para la obtención del DEM en el satélite ALOS PALSAR en la página web del ALASKA SATELLITE FACILITY se debe crear una cuenta y por tanto iniciar sección, en el siguiente paso se debe seleccionar el área objeto de estudio con un clic derecho sobre el área y se selecciona el área de tal manera que el polígono cubra toda el área. Ver [Imagen](#page-22-3) *3*

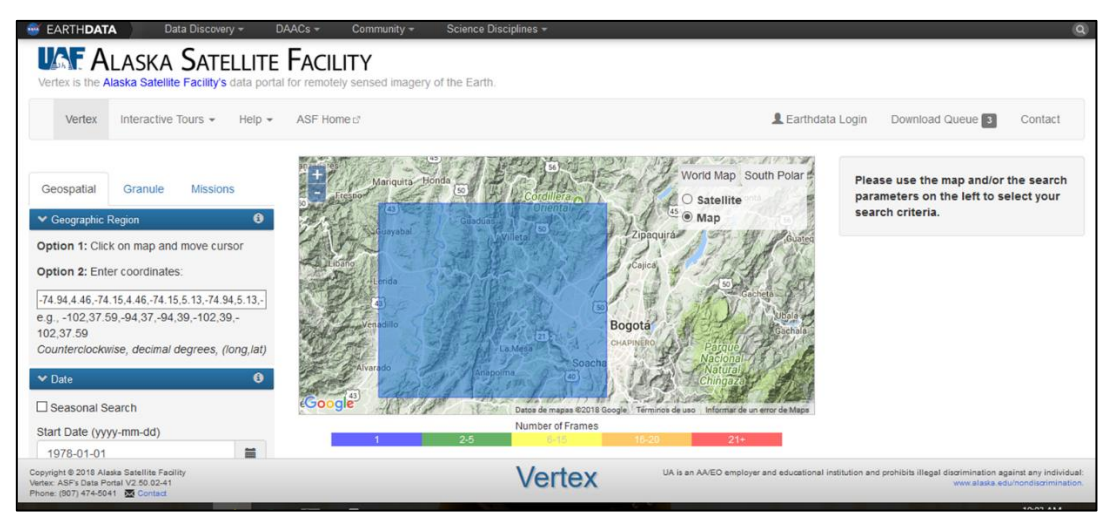

Imagen 3. Selección del área objeto de estudio.

<span id="page-22-3"></span><span id="page-22-2"></span>Una vez seleccionada el área, se debe bajar con el cursor hasta que se visualice Dataset, en la cual se debe seleccionar el satélite ALOS PALSAR, para finalmente darle clic en el botón Search. La página web inicia la búsqueda de imágenes satelitales del área seleccionada.

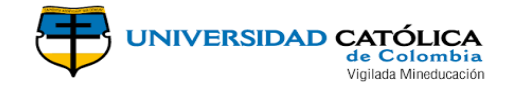

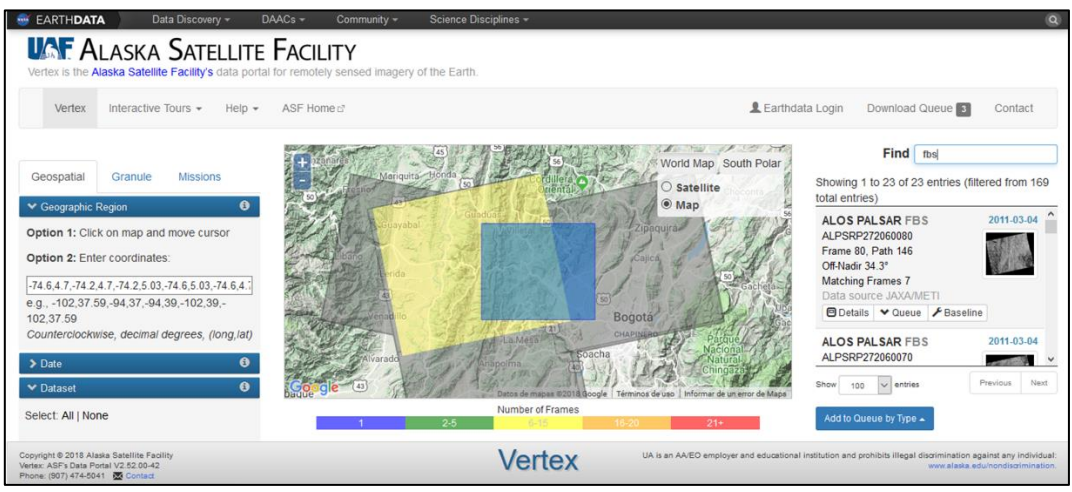

Imagen 4. Selección de DEM resultante de la búsqueda.

<span id="page-23-1"></span>Una vez este encuentre imágenes es necesario redactar en el buscador FIND las letras FBS letras que pertenecen a los DEM [\(Imagen 5\)](#page-23-3). A continuación se debe seleccionar el DEM, se da clic y se despliega una ventana nueva, en la cual salen diferentes opciones, finalmente se selecciona la opción Hi-Res Terrain Corrected e instantemente se inicia la descarga del DEM.

| too Disciplines<br>Granule Information                                                                                                    |                    |                                             | $\infty$    |                                                                                                    |                            |
|----------------------------------------------------------------------------------------------------|--------------------|---------------------------------------------|-------------|----------------------------------------------------------------------------------------------------|----------------------------|
| Dataset: ALOS<br>Granule: ALPSRP272060080                                                                                                    |                    |                                             |             | Earthdata Login Download Queue                                                                                                    | Contact                    |
| <b>Granule Details</b>                                                                                                    |                    |                                             |             |                                                                                                    | Find FBS                   |
| ALOS PALSAR                                                                                                    |                    |                                             | olar.       |                                                                                                    |                            |
| · Acquisition Date: 2011-03-04<br>· Beam mode: FBS<br>· Path: 146<br>· Frame: 80<br>· Ascending/Descending: Ascending<br>· Polarization: HH<br>· Off Nadir Angle: 34.3°<br>· Faraday rotation: 4.05°<br>· Absolute Orbit: 27206<br>· Frequency: L-Band<br>Accessing this data requires you to log in. Some datasets also<br>require a proposal, or agreement with a EULA which is presented<br>after log in |                    |                                             |             | Showing 1 to 16 of 16 entries (filtered from 151 total entries)<br><b>ALOS PALSAR FBS</b><br>ALPSRP272080080<br>Frame 80, Path 146<br>Off-Nadir 34.3 <sup>a</sup><br><b>Matching Frames 7</b><br>Data source JAXA/METI<br><b>BDetalls</b> v Queue / Baseline<br><b>ALOS PALSAR FBS</b><br>ALPSRP269480080<br>Frame 80, Path 145<br>Off-Nadir 34.3 <sup>*</sup><br><b>Matching Frames 6</b><br>Data source JAXA/METI | 2011-05-04 A<br>2011-02-15 |
| <b>Products</b>                                                                                                    | Download           | Full Resolution Browse Image                |             | <b>Bi</b> Details v Queue / Baseline                                                                                                    |                            |
| High Resolution Terrain Corrected                                                                                                    | + Queue ± Dounload |                                             |             | ALOS PALSAR FBS<br>ALPSRP265350080<br>Frame 80, Path 145                                                                                                    | 2011-01-17                 |
| ALOS Data<br>œ                                                                                                    | + Queue ± Download |                                             | f(x)        | Off-Nadir 34.3 <sup>*</sup><br><b>Matching Frames 7</b>                                                                                                    |                            |
| Hi-Res Terrain Corrected (252.51 MB)                                                                                                    | + Queue ± Dounload |                                             | <b>GEEN</b> | Data anonce JAXA/METI<br><b>Bossis Yours / Baseby</b>                                                                                                    |                            |
| Low-Res Terrain Corrected (51.89 MB)                                                                                                    | + Queue ± Dounload |                                             |             | <b>ALOS PALSAR FBS</b>                                                                                                    | 2010-12-31 V               |
| GoogleEarth KMZ (6.82 MB)                                                                                                    | + Queue ± Download |                                             |             | Show sec U entres                                                                                                    | Previous Next              |
| How to cite data                                                                                                    |                    | F View in Baseline Tool<br><b>X</b> Dismiss | da Maga     | Add to Queue by Type -                                                                                                    |                            |

Imagen 5. Descargue del DEM, del satélite ALOS PALSAR

<span id="page-23-3"></span><span id="page-23-2"></span><span id="page-23-0"></span>En la selección del DEM se evidencia si este cubre o no el área objeto de estudio, sino es necesario seleccionar los DEM que cubran esta área y finalmente en el programa ArcGIS se efectúa la unión de estos DEM.

#### **3.1.3 Delimitación de la cuenca**

Para la delimitación de la cuenca, se debe seguir el proceso en el programa ArcGIS y WMS presentando resultados similares, se efectuó todos los pasos necesarios para obtener la cuenca objeto de estudio. Con el punto de cierre seleccionado.

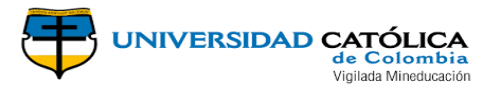

### <span id="page-24-0"></span>**3.1.4 Caracterización morfométrica de la cuenca**

Una vez obtenido la cuenca en ARCGIS se efectuó la obtención y el cálculo de los parámetros morfométricos de la cuenca, tales como área de la cuenca, perímetro de la cuenca, pendiente de la cuenca, longitud de la cuenca y longitud de corriente.

Sumado a lo anterior se obtuvo los parámetros relacionados con el drenaje de la cuenca, entre los cuales se obtuvo el orden de la cuenca, la densidad de corrientes, densidad de drenaje y la longitud del rio principal.

<span id="page-24-1"></span>Así mismo se calculó los parámetros de factor forma, coeficiente de compacidad e índice de asimetría los cuales corresponde a la forma de la cuenca. Igualmente se obtuvo la pendiente del cauce principal, la elevación de la cuenca y la orientación de la cuenca respecto al cauce principal.

### **3.1.5 Análisis de la serie**

Los datos base para el cálculo de caudales máximos de la subcuenca se obtuvieron de la estación meteorológica con código del IDEAM 23065100, nombrada SABANETA, la cual se instaló el 15 de agosto de 1986, ubicada en el municipio de San Francisco a una altitud de 2475 msnm.

<span id="page-24-2"></span>En las bases de datos de IDEAM se solicitaron datos históricos de precipitación máxima diaria desde el año de 1987 hasta el año 2017. Una vez recibido los datos por parte del IDEAM se efectuó el proceso de orden y análisis de veracidad de los datos por los métodos Chi Cuadrado, Kolmogorov y Water Resources Council.

#### **3.1.6 Obtención de las curvas IDF**

Para la obtención de las curvas IDF se desarrolló dos métodos, el primer método fundamentado en las curvas sintéticas regionalizadas de Intensidad-Duración-Frecuencia para Colombia. Y el segundo método fundamentado en regresiones.

#### **Curvas sintéticas regionalizadas de Intensidad-Duración-Frecuencia para Colombia**

<span id="page-24-3"></span>En el método de la obtención de las curvas sintéticas regionalizadas de Intensidad-Duración-Frecuencia para Colombia, el autor dividió el país en cinco (5) zonas, lo que le permitió analizar estaciones independientemente de cada una de las zonas divididas, enfocándose en fenómenos meteorológicos similares en estas estaciones.

Tal división se realizó de la siguiente manera, Región Andina, Región del Caribe, Región del Pacifico, Región de la Orinoquia y Región Amazonia. (Diazgranados, 1998).Paso seguido, Diazgranados plantea para Colombia una ecuación general, basándose en las propuestas por Bernard (1932), Bell (1969), Chen (1983) y Kothyari y Garde (1992) ecuaciones similares resultantes de estudios en diferentes lugares. (Diazgranados, 1998)

La ecuación resultante del análisis estadístico y probabilísticos de las ecuaciones

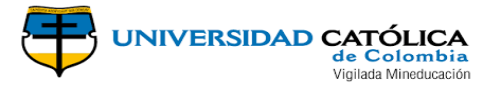

mencionada, así como de la información, Diazgranados obtuvo la siguiente formula:

$$
i\left(\frac{mm}{hr}\right) = \frac{a * Tr^b * M^d}{\left(\frac{t_c}{60}\right)}
$$

Donde:

i: Intensidad de precipitación, milímetros por hora (mm/hr)

Tr: Periodo de retorno en años

M: Precipitación máxima promedio anual en 24 horas a nivel multianual

 $t_c$ : Duración de la lluvia, minutos (min)

a, b, c, d: Parámetros de ajusta de la regresión

<span id="page-25-0"></span>Los valores resultantes de los parámetros se presentan en la siguiente tabla, para cada una de las regiones:

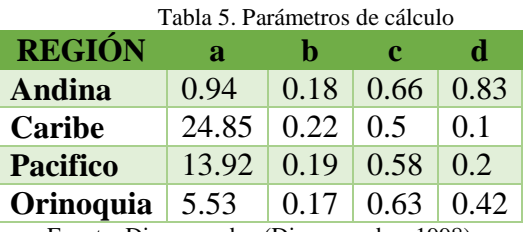

Fuente: Diazgranados (Diazgranados, 1998)

Como se menciona anteriormente el Profesor Mario Díaz Granados obtiene los parámetros de acuerdo a una división regional del país, y analizando estaciones meteorológicas. A lo cual se concluye que los datos obtenidos presentan valores para regiones con áreas muy grandes con respecto al área de la subcuenca, por tal razón se obtiene la curva IDF para la subcuenca, sin embargo, los valores de esta no son tenidos en cuenta para la obtención del Hietograma

#### **Curvas por regresiones matemáticas**

<span id="page-25-1"></span>Una vez ordenados los datos, se obtuvo los máximos mensuales en 24 horas, paso seguido se calcula el máximo anual para cada uno de los años, de igual manera se obtuvo dato máximo de la serie de datos.

Luego se desarrolló el cálculo de las Precipitaciones Diarias Máximas Probables para distintas frecuencias, usando la distribución de probabilidades pluviométricas mediante Gumbel y el cálculo variable probabilísticas.

Adicionalmente, con los Coeficientes para las relaciones a la lluvia de duración 24 horas (D. F. Campos A., 1978), se encontró las precipitaciones máximas para diferentes tiempos de duración de retorno. Siguiendo el proceso del cálculo de las curvas IDF se efectuó Regresiones I-D-T para diferentes tiempos de retorno.

Paso siguiente se efectuó el cálculo del coeficiente de Regresión Cuenca y finalmente se calculó la intensidad de lluvia para cada uno de los tiempos de retorno y graficar los datos calculados.

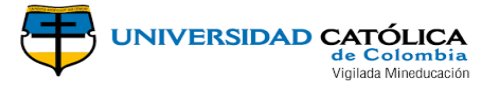

#### <span id="page-26-0"></span>**3.1.7 Selección de la curva IDF**

Una vez obtenido las dos curvas IDF por los métodos anteriormente descritos se efectuó la selección de la curva IDF más apta para la modelación y el cálculo de los caudales máximos de la cuenca.

<span id="page-26-1"></span>Como se mencionó en el numeral de [Curvas sintéticas regionalizadas de Intensidad-](#page-24-3)[Duración-Frecuencia para Colombia,](#page-24-3) los parámetros obtenidos corresponde a regiones con áreas significativamente muy grande a comparación de la subcuenca objeto de estudio, adicionalmente las [Curvas por regresiones matemáticas](#page-25-1) analizan datos de la estación meteorológica ubicada en las subcuenca analizada razón por la cual se escoge este método.

#### **3.1.8 Obtención de hietogramas**

<span id="page-26-2"></span>En la obtención de las Curvas IDF, se obtuvo datos de intensidades para diferentes tiempos; para la obtención de los hietogramas es necesario calcular datos de lluvia, los cuales se efectúa multiplicando el dato de la intensidad por el tiempo y este producto dividiendo en 60.

#### **3.1.9 Análisis de la cuenca hasta la estación limnimetrica Villeta**

<span id="page-26-3"></span>En el análisis de la cuenca hasta la estación limnimetrica Villeta, como primer paso se efectuó la obtención del DEM, se siguió el procedimiento descrito en el numeral [3.1.2.](#page-22-4) Paso seguido se efectuó la delimitación de esta cuenca en el programa WMS. (Ve[r Imagen](#page-40-1)  [9\)](#page-40-1)

#### **3.1.10 Obtención de caudales máximos para tiempos de retorno (Villeta)**

En la obtención de los caudales máximos, se efectuó en el programa HidroEsta, para el cálculo de los caudales máximos de la cuenca hasta la estación Villeta, fue necesario usar los valores históricos de caudales máximos de esta estación; estos se obtuvieron de las bases de datos del IDEAM.

<span id="page-26-4"></span>En el programa HidroEsta se efectuó el cálculo de los caudales máximos, usando la funciones estadísticas, finalmente se escogió los valores de la función Log Normal, debido a el índice de ajuste, tal cálculo se efectuó para diferentes tiempos de retorno.

#### **3.1.11 Calibración de parámetros cuenca Villeta en modelación HMS**

Una vez obtenidos los valores de los caudales máximos de la cuenca hasta la estación limnimetrica Villeta, para diferentes tiempos de retorno, se efectuó la modelación en el programa HMS.

En esta modelación en el programa HEC-HMS, se efectuó el cálculo de caudales máximos por tres métodos de este programa (SCS; Snyder y Clark), esta se finalizó en el instante en que los resultados de la modelación presentaron valores similares a los

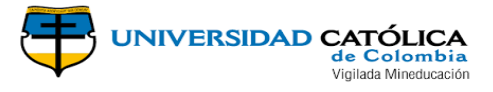

<span id="page-27-0"></span>obtenidos en el programa HidroEsta.

#### **3.1.12 Análisis de metodologías cálculo de caudales máximos**

Antes de iniciar la modelación de la Subcuenca hasta el municipio San Francisco, se efectuó el análisis y comparación de metodologías para el cálculo de los caudales máximos en una cuenca (Ver numeral [2.1.8\)](#page-16-2).

<span id="page-27-1"></span>Sumado a lo anterior en el numeral [2.1.8,](#page-16-2) se efectuó el análisis de la aplicabilidad o no de las metodologías para la modelación y cálculo de caudales máximos de la subcuenca hasta el municipio San Francisco.

### **3.1.13 Calibración del modelo**

Como se mencionó anteriormente, la subcuenca hidrodependiente del Municipio San Francisco, no cuenta con estudios previos, por lo cual se efectuó la calibración del modelo con datos de la cuenca de la estación limnimetrica de Villeta.

Como primer paso se obtuvo el DEM del satélite ALOS PALSAR, se desarrolló la delimitación de esa cuenca en el programa WMS (Ver [Imagen 9\)](#page-40-1), en tal delimitación se realizó paralelamente la caracterización morfométrica de esta cuenca.

Una vez delimitada la cuenca de Villeta, se efectuó la obtención de los valores de caudales máximos mensuales, paso seguido se efectuó el cálculo del caudal máximo de estos valores para diferentes tiempos de retorno usando el proceso estadístico de Log Normal.

<span id="page-27-2"></span>Una vez obtenido los valores de los caudales máximos para la cuenca Villeta, se efectuó la modelación en el programa HEC-HMS, con el fin de obtener valores de caudales máximos con diferentes métodos, esta modelación se efectuó hasta la obtención de valores de caudal máximo similares a los valores obtenidos en el proceso estadístico, para esto se calibraron los parámetros individuales de cada modelo. Una vez obtenido estos valores se enlisto los parámetros usados en la modelación de la cuenca Villeta.

#### **3.1.14 Calculo de caudales máximos**

Una vez efectuada la modelación y obtención de valores de caudales máximos similares en la cuenca Villeta, se efectuó la modelación de la subcuenca de San Francisco usando los parámetros obtenidos en la modelación anterior de la cuenca. Desarrollando la modelación de los mismos métodos tales como SCS, SNYDER y CLARK.

Sumado a lo anterior se efectuó la obtención de caudales máximos usando el método de rendimiento, en el cual se tuvo en cuenta valores obtenidos en el programa HIDROESTA para diferentes tiempos de retorno y métodos. Una vez obtenidos estos datos, se dividieron por el valor del área de la cuenca, de este paso se obtuvo diferentes parámetros los cuales son multiplicados por valor de la cuenca, para finalmente obtener valores de caudales máximos, para diferentes tiempos de retorno.

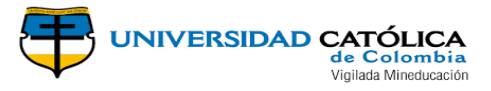

#### <span id="page-28-0"></span>**3.1.15 Definición de rango de los caudales máximos**

Una vez finalizada la modelación en el programa HEC-HMS por los tres métodos, para diferentes tiempos de retorno, y el desarrollo del método de rendimiento de área, se enlistaron los resultados obtenidos, por lo cual se efectuó la discriminación de los valores máximos y mínimos de los caudales, tales valores definieron el rango de los caudales máximos de la subcuenca hasta el municipio San Francisco.

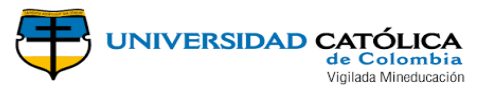

## **4. RESULTADOS**

## <span id="page-29-1"></span><span id="page-29-0"></span>**4.1 DELIMITACIÓN DE LA CUENCA**

Como se mencionó anteriormente la delimitación se efectuó en el programa ARCGIS, en las siguientes imágenes se plasma tal proceso.

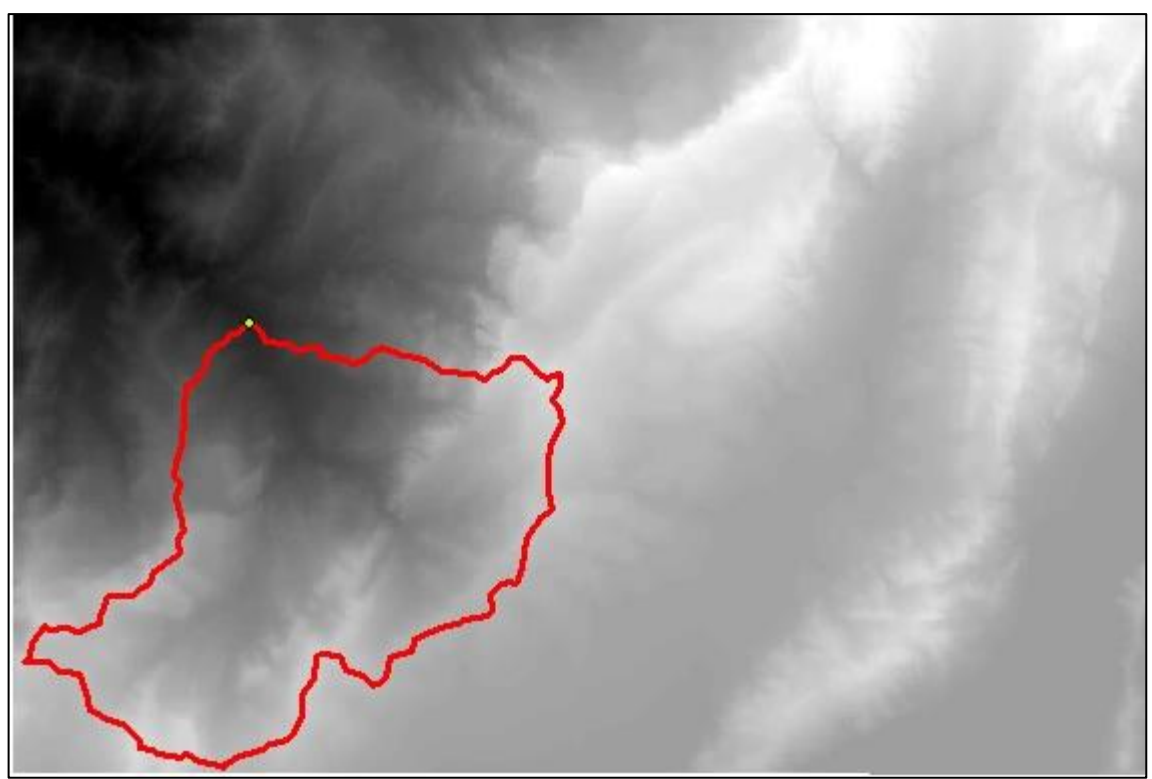

Imagen 6. Delimitación de la subcuenca hasta el municipio San Francisco, a partir del DEM obtenido del satélite ALOS PALSAR. Fuente: Autores.

## <span id="page-29-3"></span><span id="page-29-2"></span>**4.2 PARÁMETROS MORFOMÉTRICOS DE LA CUENCA**

<span id="page-29-4"></span>A continuación, se plasman los parámetros morfométricos de la cuenca objeto de estudio del presente trabajo de grado. En el [Imagen 7](#page-32-2) se observa el plano en donde se aprecia la delimitación de la cuenca y sus corrientes.

<span id="page-29-5"></span>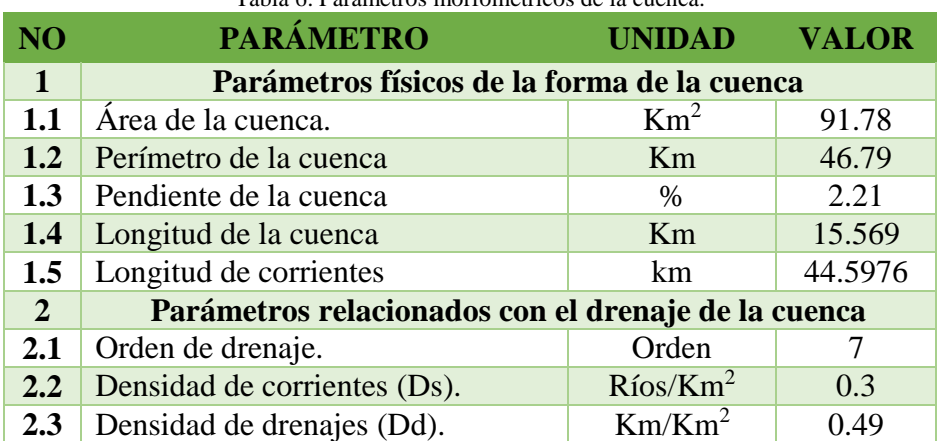

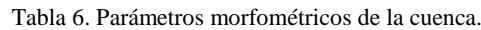

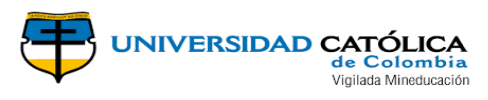

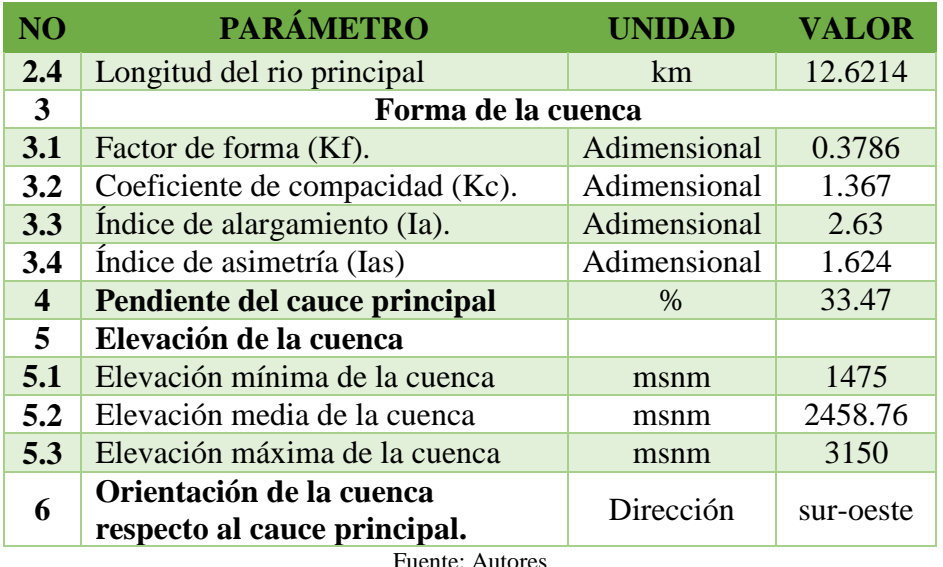

Los resultados del análisis morfométricos de la cuenca plasmados en la [Tabla 6,](#page-29-5) siendo 91.78 mk<sup>2</sup> área de la cuenca definiéndola como subcuenca de acuerdo a lo establecido en la guía básica de caracterización morfométricos de cuencas hidrográficas (Reyes Trujillo, Barroso, & Carvajal Escobar, 2010, pág. 31), 46.99 km en perímetro de la subcuenca, , así como presenta elevaciones que oscilan entre 1.475 msnm y 3.150 msnm, presentando en la parte alta un piso térmico frio y en la parte baja un piso térmico templado.

Siguiendo con este análisis es importante mencionar que esta cuenca tiene # corrientes, donde el rio cañas (corriente principal) tiene una longitud de 12.62 km,

De igual manera la cuenca objeto del presente estudio se caracteriza por tener una densidad de corriente (Ds) 0.3 ríos/km y una densidad de drenajes (Dd) 0.49 siendo la cuenca pobremente drenada.

Sumado a lo anterior la forma de la cuenca tiende a ser alargada esto debido a que el factor forma de esta corresponde a 0.38, así mismo de acuerdo al índice de alargamiento corresponde a 2.63 lo que indica que es una cuenca alargada de este modo se deduce que los tiempos de viaje son largos. Lo que nos permite deducir que la cuenca tiene menor susceptibilidad a la formación de crecientes

De acuerdo a el índice de compacidad (Kc=1.36) la subcuenca es oval redonda-oval oblonga; así como el índice asimétrico (Ias=1.626) es interpretado que la subcuenca no es asimétrica dado lo anterior la cuenca se encuentra recargada hacia una de sus vertientes así mismo es imprescindible tener en cuenta que las planicies de inundación estén en la vertiente de mayor área. Por último, la orientación de esta cuenca respecto al rio principal es Sur-Oeste, indicando que el sol se encuentra presente en la mayor parte del día.

Por otro lado, de acuerdo a la [Imagen 7](#page-32-2) el tipo de red de drenaje tipo detrítico esto de acuerdo a la guía básica para la caracterización morfométricos de cuencas hidrográficas en la cual menciona "*los tributarios se unen a la corriente principal formando ángulos. Su presencia indica suelos homogéneos"* (Reyes Trujillo, Barroso, & Carvajal Escobar, 2010, pág. 62)

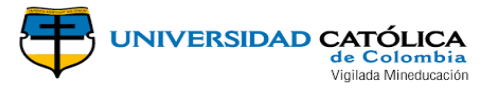

## <span id="page-31-1"></span><span id="page-31-0"></span>**4.2.1 CURVA HIPSOMÉTRICA**

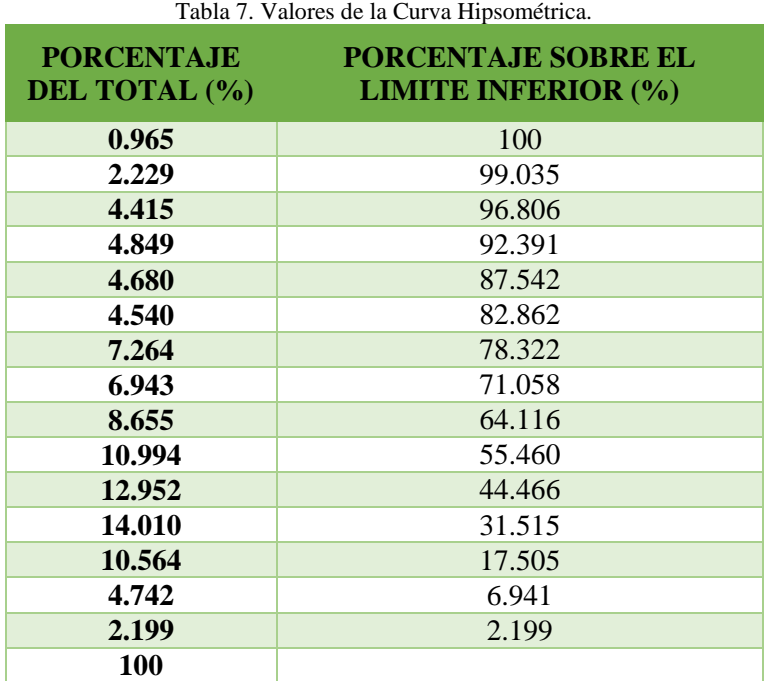

Fuente: Autores

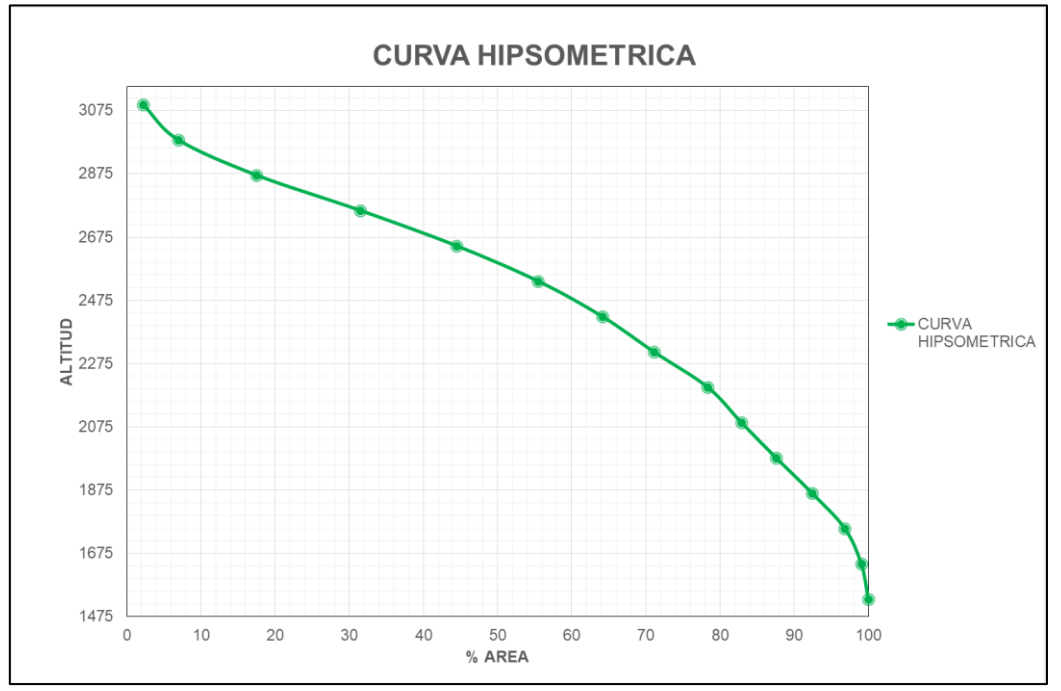

Gráfica 1. Curva Hipsométrica. Fuente: Autores

<span id="page-31-3"></span><span id="page-31-2"></span>De acuerdo a la [Gráfica 1](#page-31-3) se analiza que la cuenca se halla en una etapa joven tendiendo a presentar más procesos erosivos, confirmando esto los diferentes procesos erosivos presentados a lo largo del municipio de San Francisco.

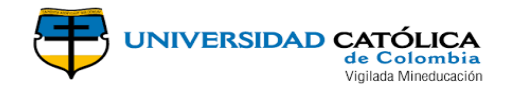

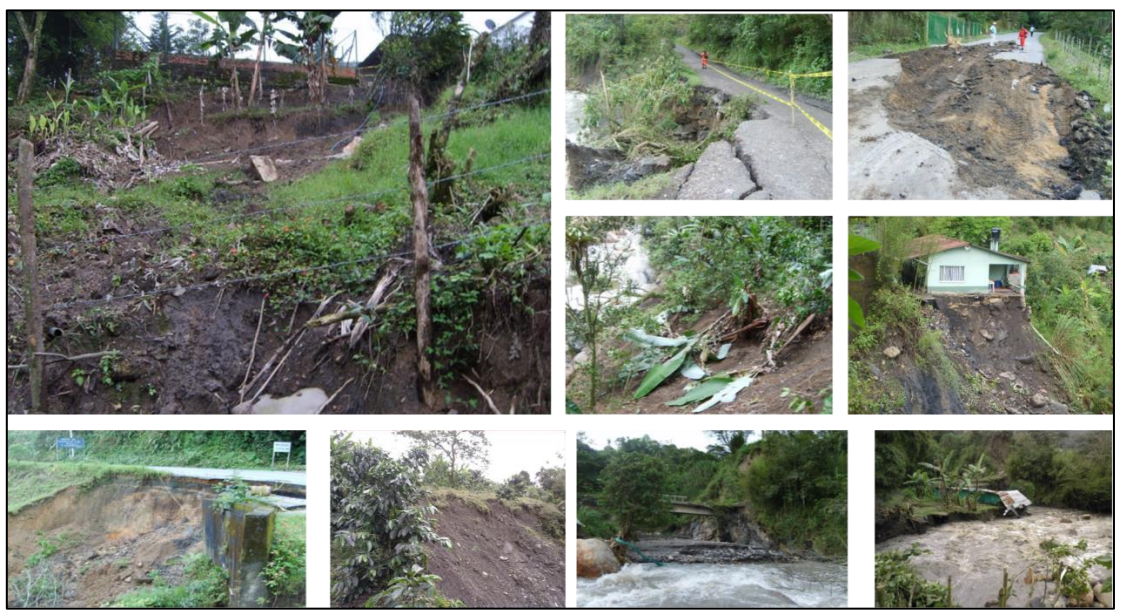

<span id="page-32-0"></span>Foto 1. Procesos erosivos en el municipio San Francisco, Cundinamarca. Fuente: ERIKA TATIANA ROCHA ALDANA (Rocha Aldana, 2017)

## **4.2.2 TIEMPO DE CONCENTRACIÓN**

Para el cálculo del tiempo de concentración de la subcuenca de San Francisco se realizó una subdivisión de la cuenca en 4 subcuencas más con el fin de lograr un modelo más acertado a la realidad teniendo en cuenta los aportes de los tributarios al afluente principal. (Observar [Imagen](#page-32-2) *7*)

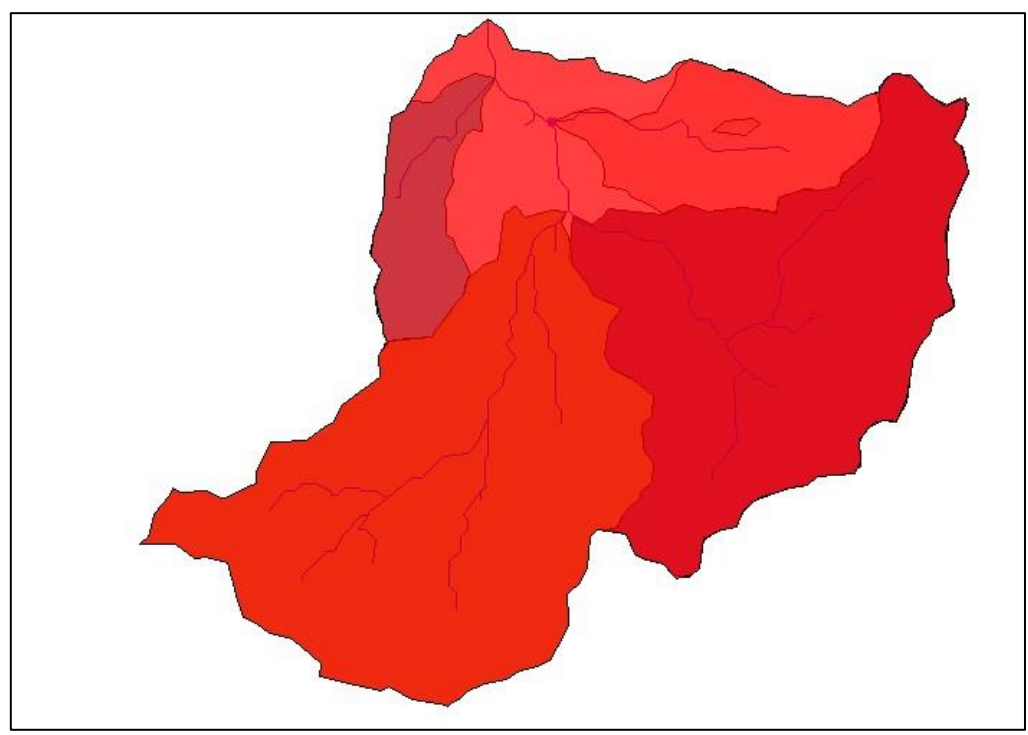

<span id="page-32-2"></span><span id="page-32-1"></span>Imagen 7. Delimitación de la subcuenca hasta el municipio San Francisco. Fuente: Autores

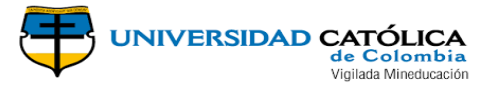

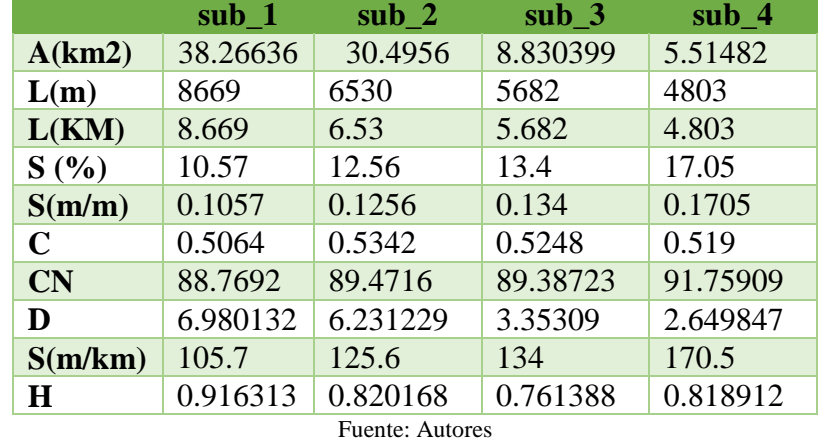

<span id="page-33-0"></span>Tabla 8. Datos de cada una de las subdivisiones de la subcuenca para la modelación del hidrograma unitario SCS.

Para el cálculo de los tiempos de concentración de cada subcuenca se hallaron los parámetros morfométricos necesarios para aplicar todas las ecuaciones como se observa en la tabla 18.

<span id="page-33-1"></span>En la siguiente tabla se plasma el cálculo del tiempo de concentración para la subcuenca de San Francisco, Cundinamarca, para la cual se aplicaron diferentes metodologías como se muestra en la tabla no.

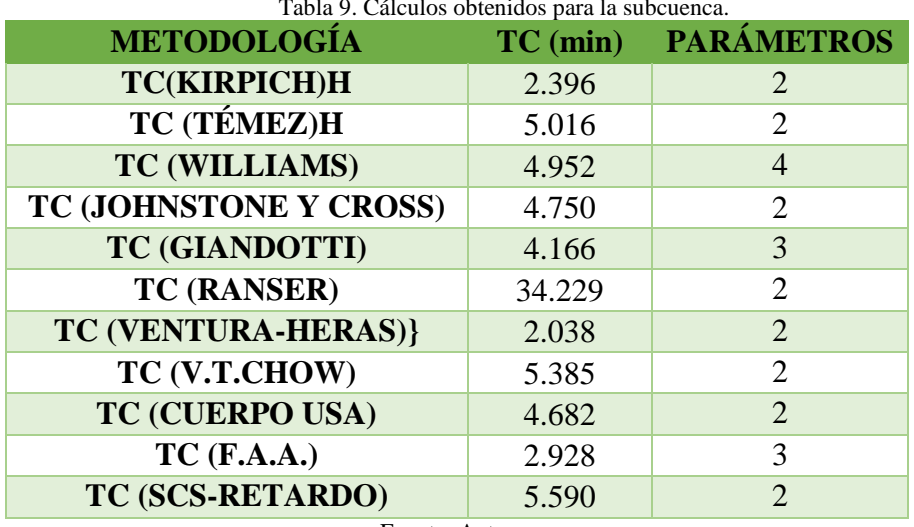

 $T = 11.0 G(1, 1, 1)$ 

Fuente: Autores

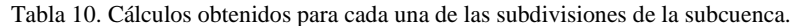

<span id="page-33-2"></span>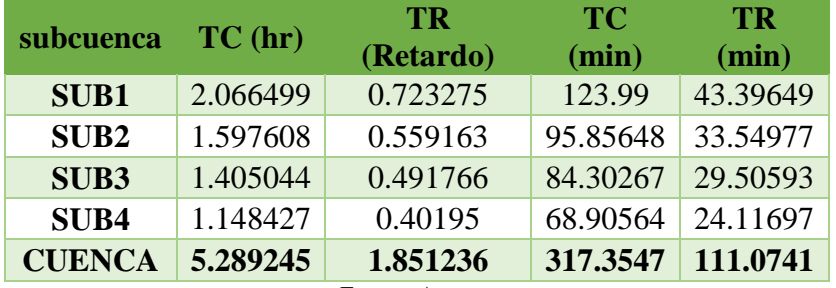

Fuente: Autores

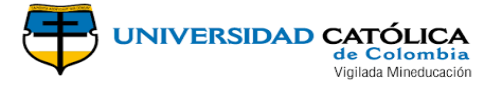

## <span id="page-34-1"></span><span id="page-34-0"></span>**4.3 ANÁLISIS DE LA SERIE 4.3.1 PRECIPITACIÓN**

En el territorio del municipio de San Francisco Cundinamarca se puede evidenciar la presencia de una estación climatológica denominada Sabaneta, a continuación, se presenta la ubicación de esta estación y su información básica.

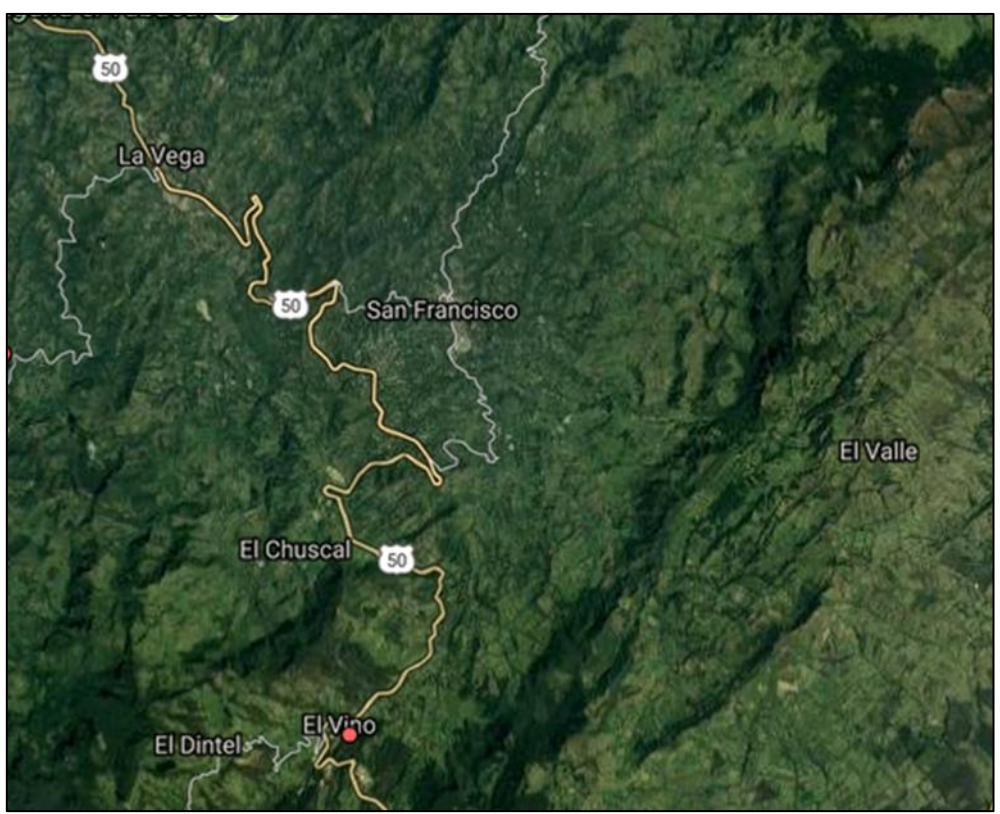

Imagen 8. Ubicación de estación climatológica Sabaneta, municipio San Francisco. Fuente: <http://www.ideam.gov.co/solicitud-de-informacion>

- <span id="page-34-2"></span> Información básica estación IDEAM (IDEAM, 2018)
	- *Código estación: 23065100*
	- *Área operativa: ÁREA OPERATIVA 11*
	- *Nombre: SABANETA [23065100]*
	- *Tipo: CONVENCIONAL*
	- *Clase: METEOROLÓGICA*
	- *Categoría: CLIMATOLÓGICA ORDINARIA*
	- *Estado: ACTIVA*
	- *Departamento: CUNDINAMARCA*
	- *Municipio: SAN FRANCISCO*
	- *Latitud: 4.90175*
	- *Longitud: -74.307389*
	- *Altitud: 2475*
	- *Corriente: NEGRO*
	- *Fecha de instalación: 15/08/1986*

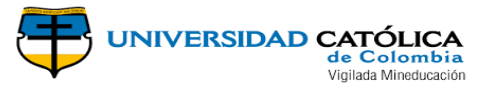

## <span id="page-35-0"></span>**4.3.2 DATOS DE PRECIPITACIÓN MÁXIMA MULTIANUAL**

<span id="page-35-2"></span>Para el análisis correcto de la cuenca, no se tomaron en cuenta datos provenientes de años incompletos o dudosos, en la siguiente tabla se presentan los datos de la precipitación máxima multianual de la estación Sabaneta.

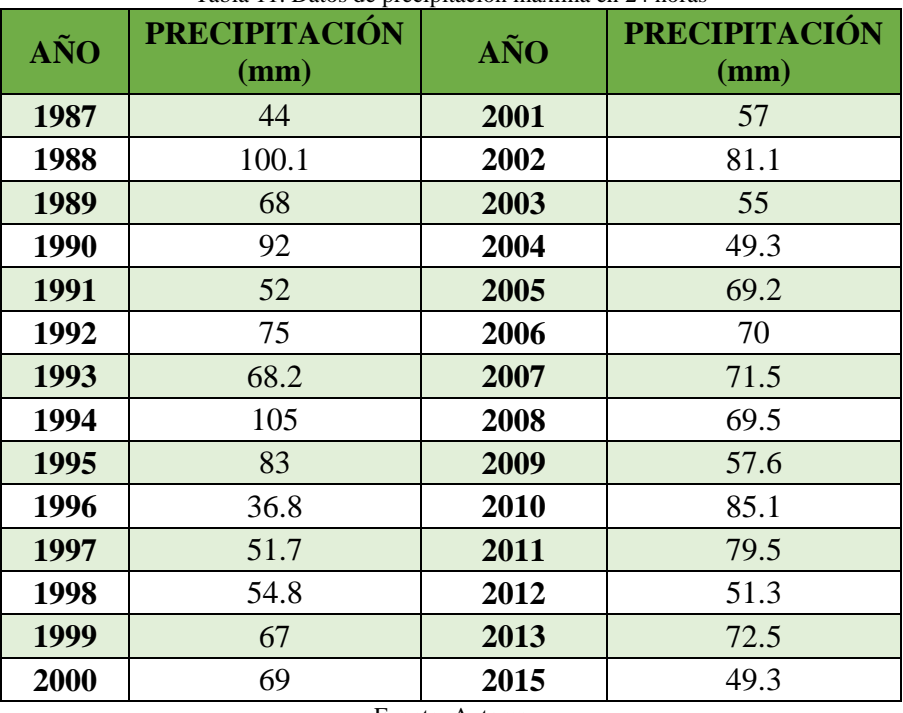

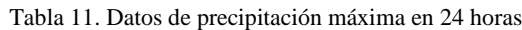

Fuente: Autores

<span id="page-35-3"></span>Tabla 12. Análisis estadístico de los datos de precipitación de la estación Sabaneta.

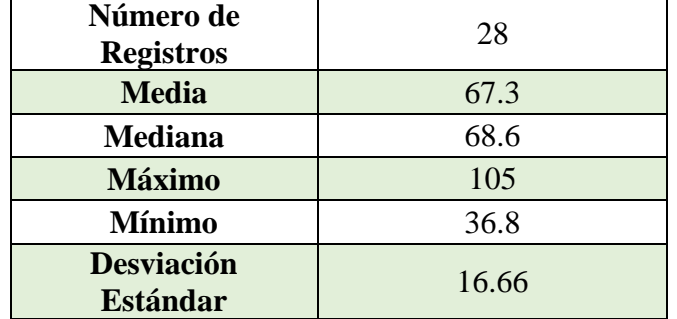

Fuente: Autores

<span id="page-35-1"></span>La precipitación mediana máxima en 24 horas a nivel multianual es de 67.70 mm así como los datos presentan una desviación estándar de 16.66 mm.

### **4.3.3 ANÁLISIS DE DATOS ATÍPICOS**

Para el análisis de datos se realizó la caja de bigotes y el WRC para identificar datos atípicos como se muestra a continuación:

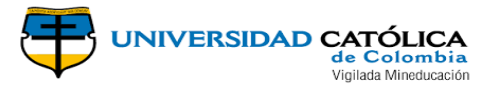

<span id="page-36-0"></span>Tabla 13. Datos y cálculos estadísticos de la estación Sabaneta, Municipio San Francisco, Cundinamarca.

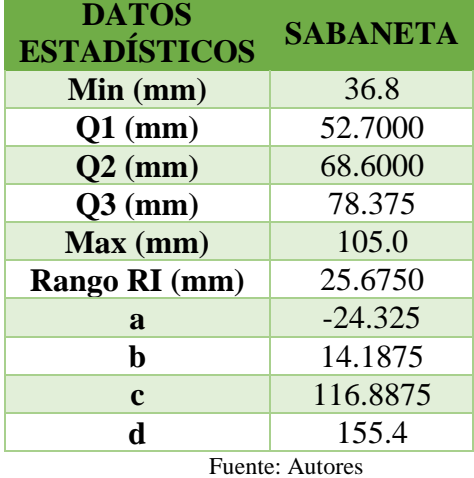

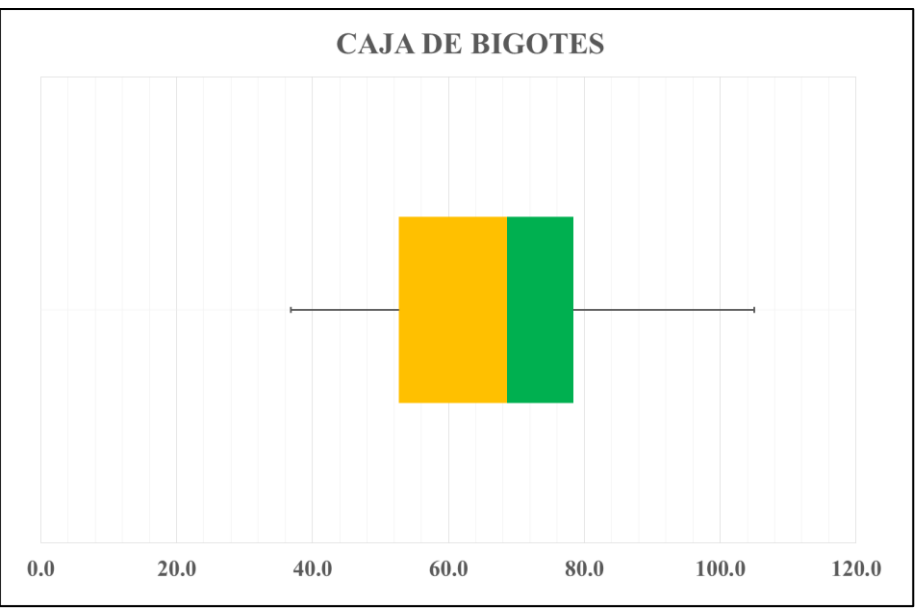

Gráfica 2. Caja de bigotes. Fuente: Autores

<span id="page-36-2"></span>Mediante la caja de bigotes se analizaron los datos de precipitación de la estación sabaneta y se encontró que no existe ningún valor que deba considerarse para ser eliminado o descartado por ser atípico, puesto que todos los datos se encuentran dentro de la caja.

<span id="page-36-1"></span>Sumado a lo anterior a continuación se plasma el grafico de dispersión de los datos tomados de la estación Sabaneta.

Como se evidencia en la [Gráfica 3](#page-37-2) la dispersión de esta estación es normal.

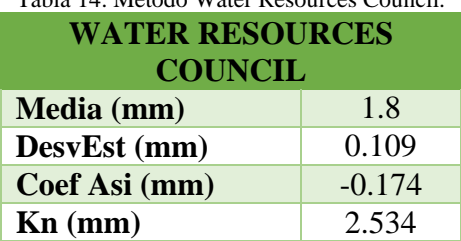

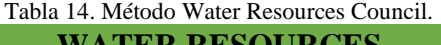

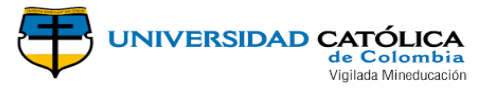

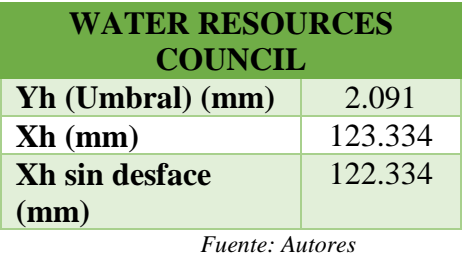

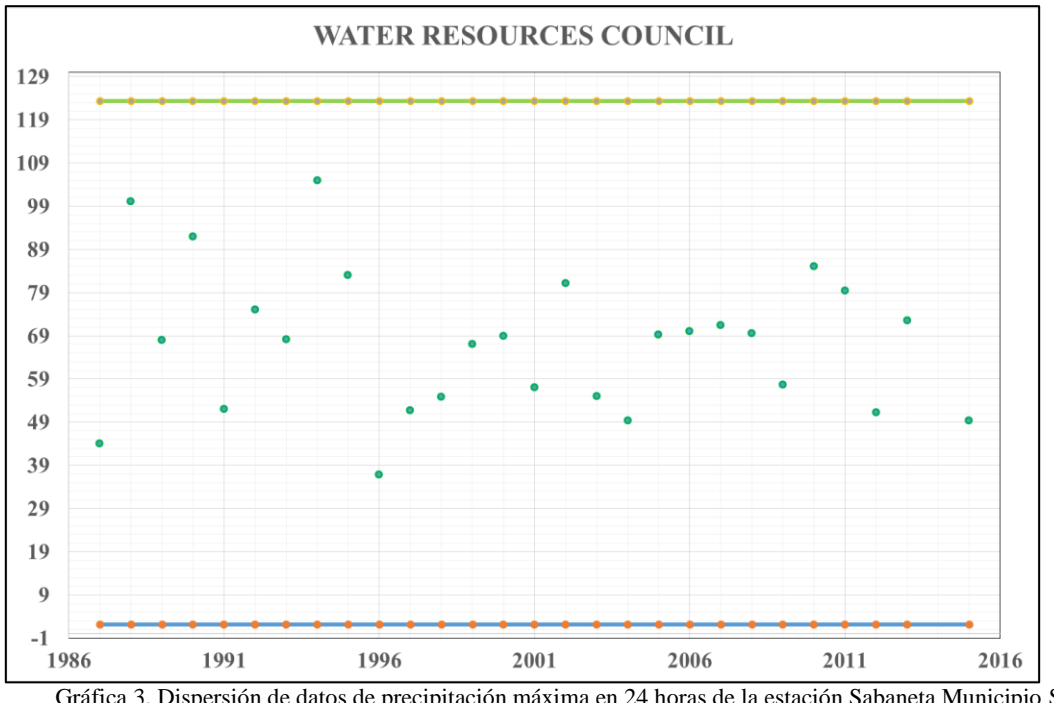

<span id="page-37-1"></span>Gráfica 3. Dispersión de datos de precipitación máxima en 24 horas de la estación Sabaneta Municipio San Francisco Cundinamarca. Fuente: Autores

<span id="page-37-2"></span><span id="page-37-0"></span>Como se observa en la [Gráfica 3](#page-37-2) Tampoco se encontraron valores atípicos usando el método WRC.

#### **4.4 OBTENCIÓN DE LAS CURVAS IDF**

Con los datos mensuales de precipitación máxima en 24 hrs (mm), se obtuvo la Curvas por regresiones matemáticas para la subcuenca San Francisco, para diferentes tiempos de retorno 2, 5, 10, 25, 50, 100 y 500 años.

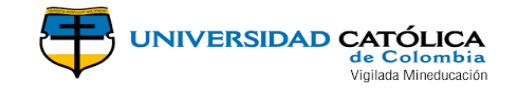

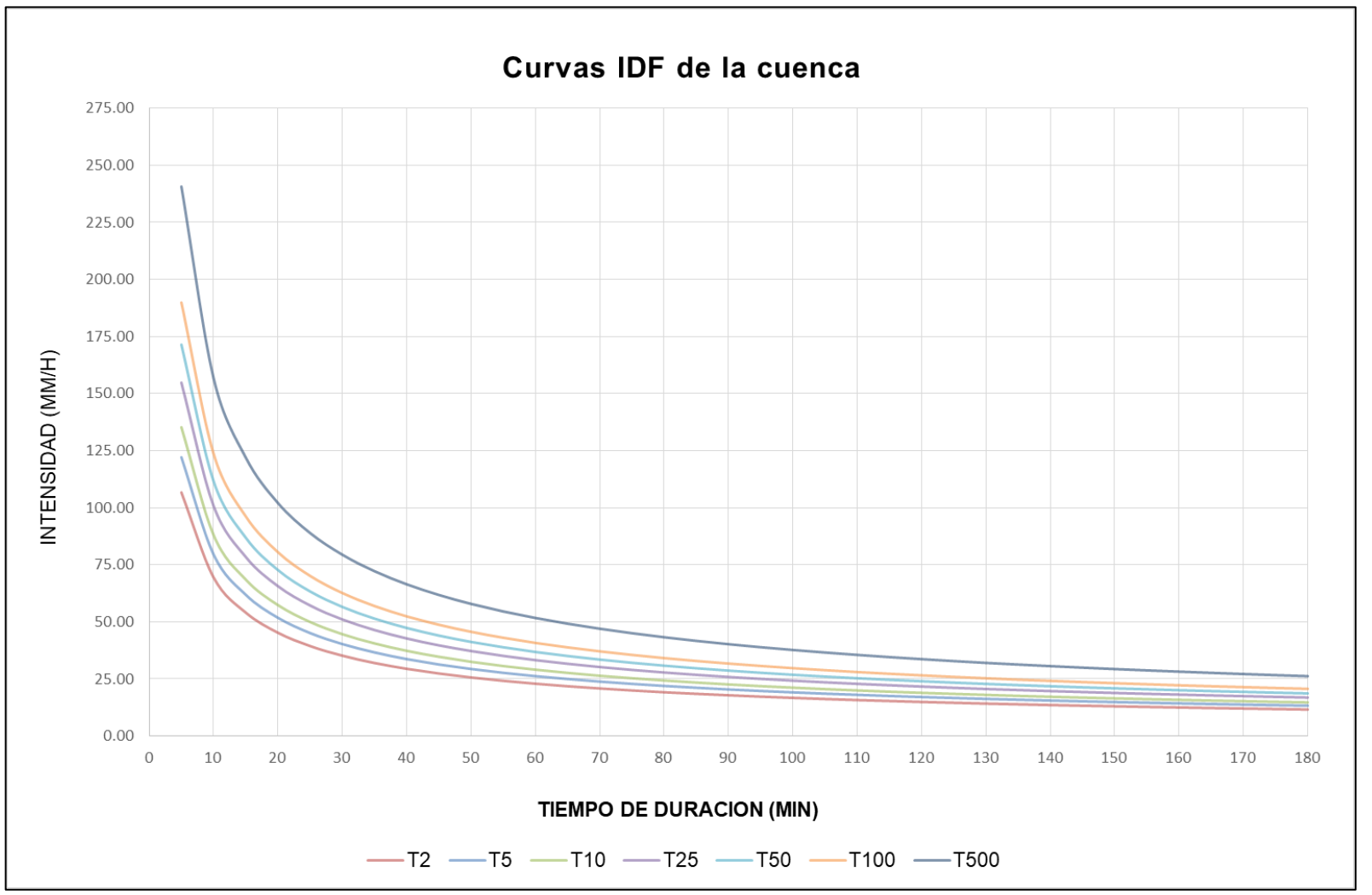

<span id="page-38-0"></span>Gráfica 4. Curvas por regresiones matemáticas para la subcuenca San Francisco, Cundinamarca. Fuente: Autores

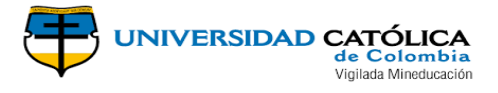

#### <span id="page-39-0"></span>**4.5 OBTENCIÓN DE HIETOGRAMA**

Una vez obtenidos los datos de intensidad para diferentes periodos de retornos, se procedió a realizar el cálculo de la lluvia de diseño por bloque alterno. Este se obtuvo de los datos de intensidades de las curvas y se multiplica con el tiempo de duración, el producto de esta multiplicación es dividido en 60 minutos, se grafica de tal manera que el dato mayor quede en el centro, los siguientes datos se grafican a la derecha e izquierda, hasta finalizar con los datos más bajos en los extremos de este gráfico.

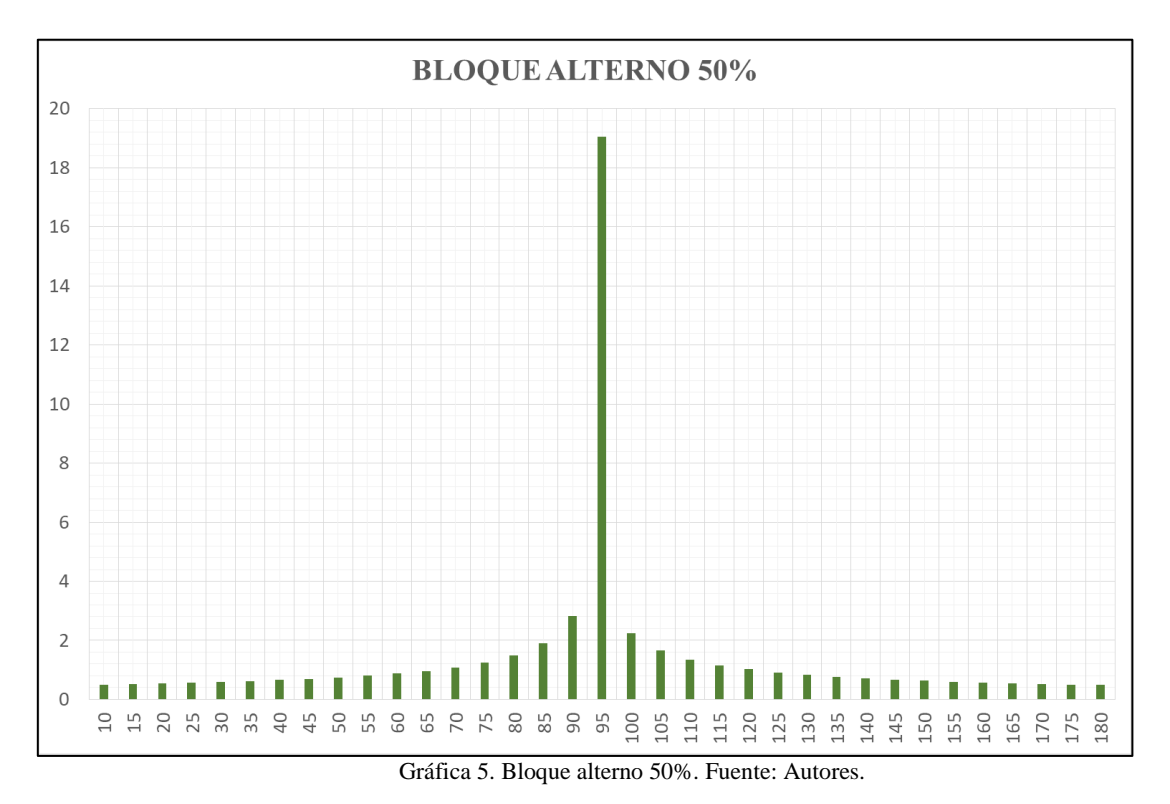

#### <span id="page-39-3"></span><span id="page-39-1"></span>**4.6 ANÁLISIS DE LA CUENCA HASTA LA ESTACIÓN LIMNIMETRICA VILLETA**

<span id="page-39-2"></span>En el análisis de la cuenca hasta la estación limnimetrica Villeta se realizó el mismo procedimiento de subdivisión de la cuenca en varias subcuencas para mejorar la respuesta, teniendo en cuenta los tributarios aportantes al afluente principal y se determinó la caracterización morfométrica de la cuenca para finalmente obtener los tc de cada subcuenca y así poder realizar la calibración.

| Tabla 15. Propiedades mortométricas cuenca Villeta |         |         |         |         |         |         |
|----------------------------------------------------|---------|---------|---------|---------|---------|---------|
|                                                    | $sub_1$ | $sub_2$ | $sub_3$ | $sub_4$ | $sub_5$ | $sub_6$ |
| A (km2)                                            | 54.03   | 93.2    | 43      | 82.85   | 42.42   | 16.25   |
| L(m)                                               | 15030   | 12120   | 14440   | 16710   | 9590    | 7050    |
| $L$ (KM)                                           | 15.03   | 12.12   | 14.44   | 16.71   | 9.59    | 7.05    |
| S(%)                                               | 27.81   | 29.33   | 30.29   | 34.25   | 35.08   | 35.82   |
| S(m/m)                                             | 0.2781  | 0.2933  | 0.3029  | 0.3425  | 0.3508  | 0.3582  |
| $\mathbf C$                                        | 0.5364  | 0.559   | 0.486   | 0.519   | 0.503   | 0.473   |

Tabla 15. Propiedades morfométricas cuenca Villeta

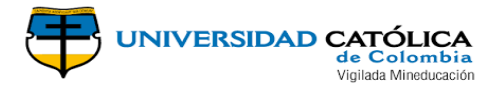

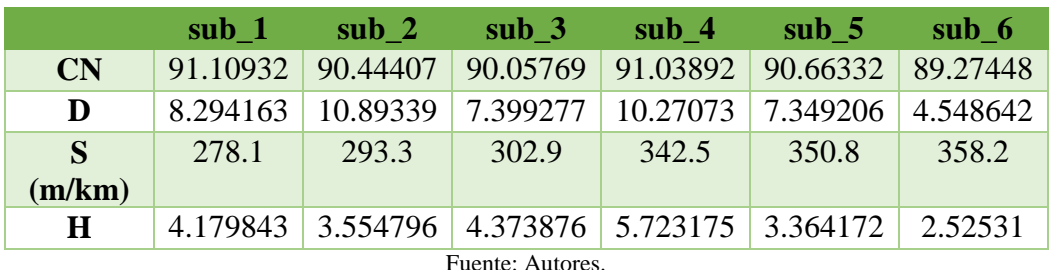

A continuación se presenta delimitación de la cuenca hasta la estación limnimetrica Villeta, así como su caracterización morfométrica.

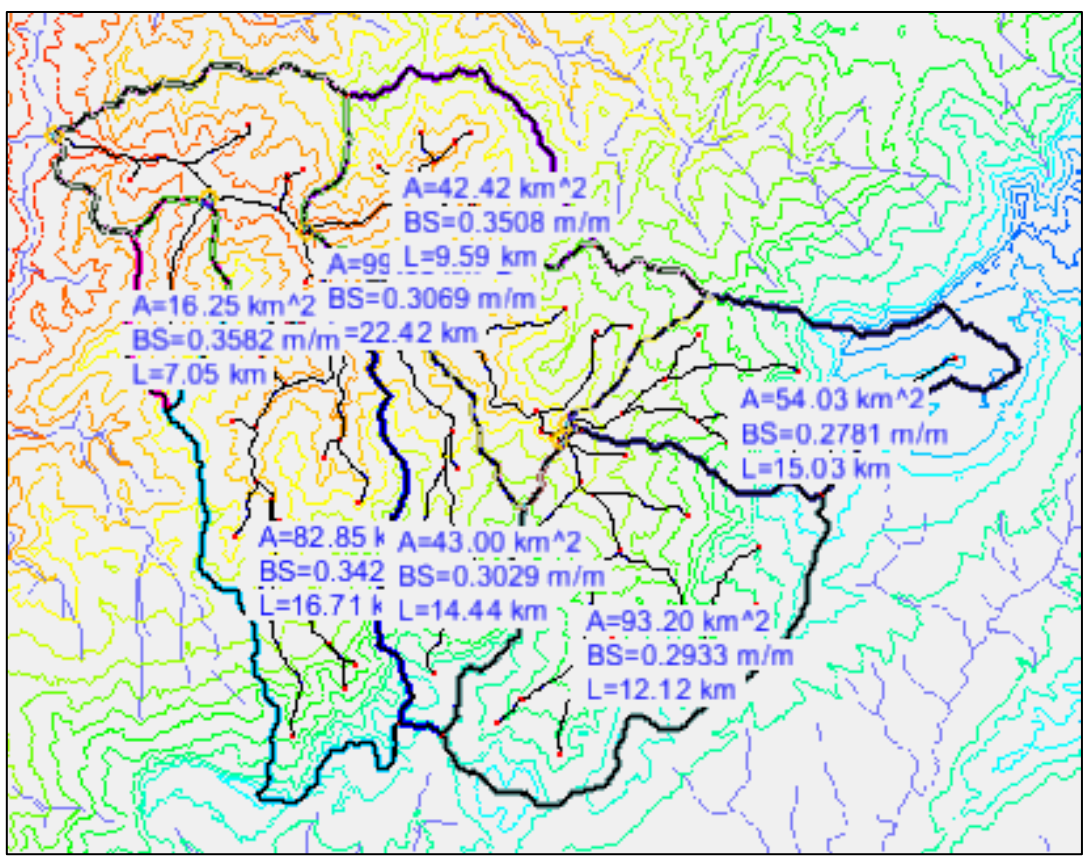

<span id="page-40-1"></span><span id="page-40-0"></span>Imagen 9. Delimitación y caracterización morfométrica de la cuenca hasta la estación limnimetrica Villeta, programa WMS. Fuente: Autores.

En la siguiente imagen se presenta la delimitación de la cuenca hasta la estación limnimetrica Villeta, y la subcuenca hasta el municipio San Francisco, demostrando e esta se ubica dentro de la delimitación de la cuenca hasta la estación limnimetrica.

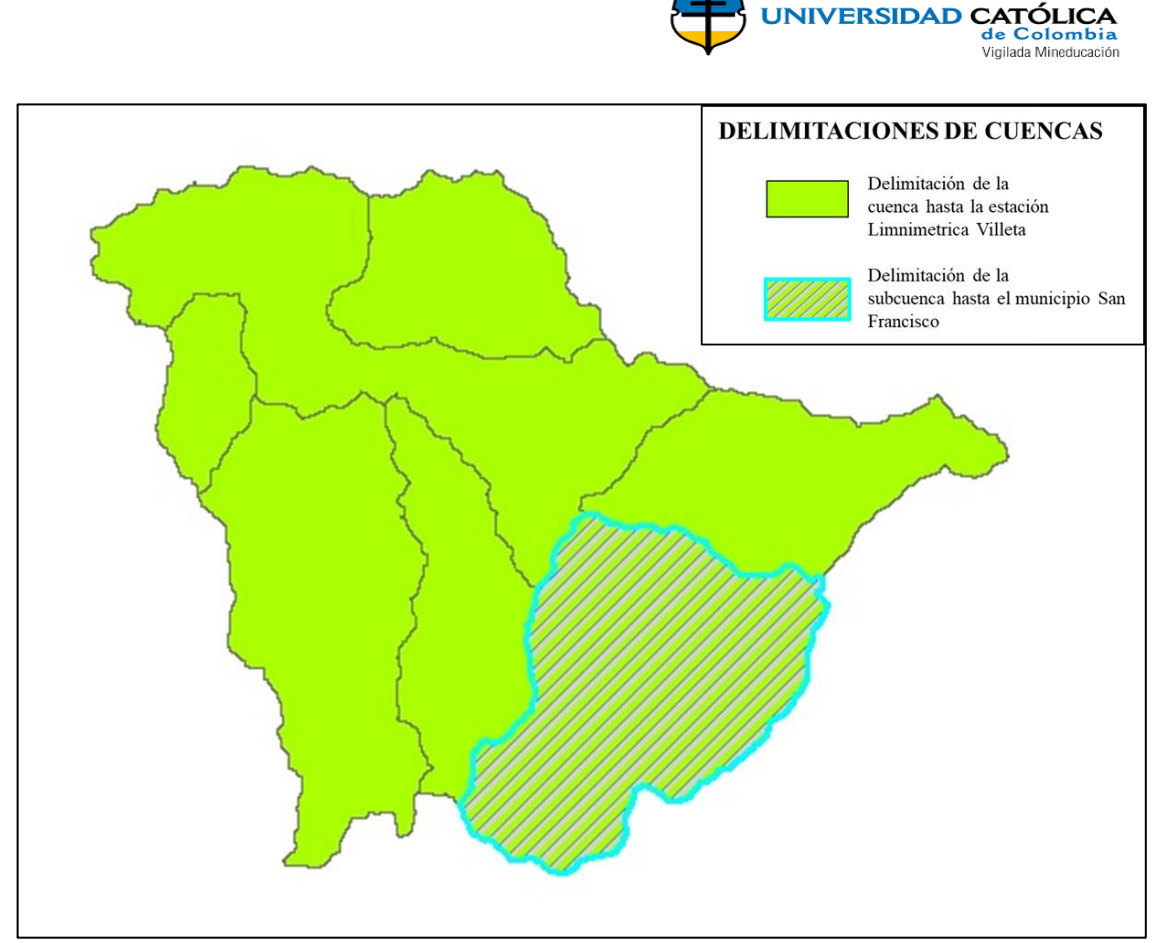

<span id="page-41-1"></span>Imagen 10. Delimitación de la cuenca Villeta y de la subcuenca San Francisco, programa WMS. Fuente: Autores.

<span id="page-41-2"></span>Una vez caracterizada la cuenca Villeta se calcularon los Tc para sus correspondientes subcuencas las cuales se observan en la tabla no.

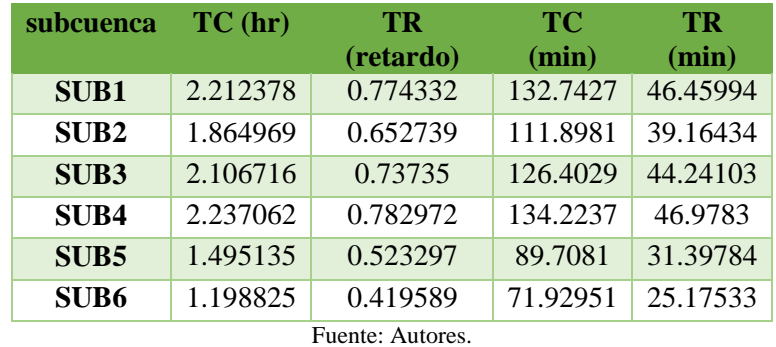

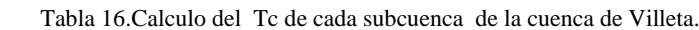

#### <span id="page-41-0"></span>**4.7 OBTENCIÓN DE CAUDALES MÁXIMOS PARA TIEMPOS DE RETORNO (VILLETA)**

Una vez definidos los Tc de cada subcuenca y sus propiedades morfométricas se tomaron los datos de la estación limnimetrica Villeta (ver [Tabla 17\)](#page-42-4), para encontrar una función de distribución que se ajustara a los datos para estimar los caudales máximos para esta cuenca.

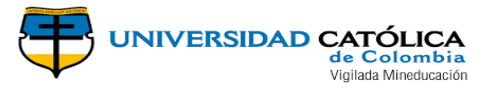

<span id="page-42-4"></span><span id="page-42-1"></span>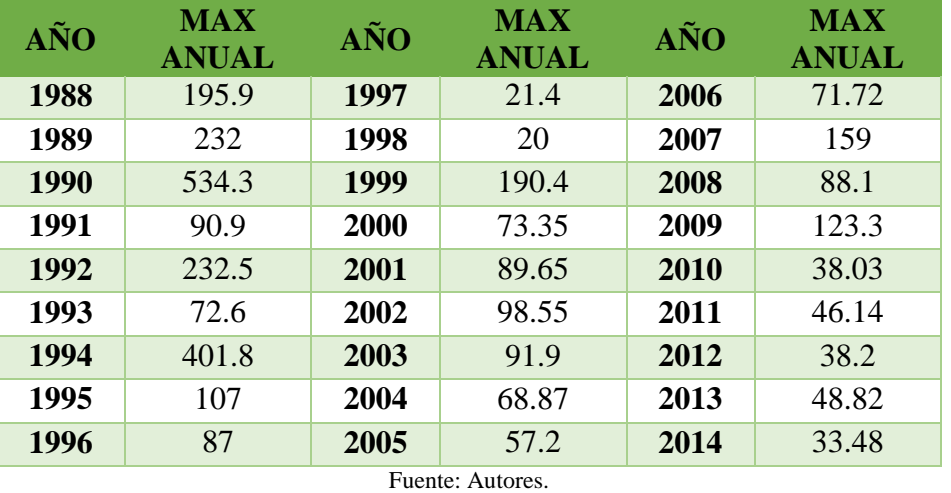

Tabla 17. Caudales máximos anuales estación limnimetrica Villeta.

<span id="page-42-2"></span>En la siguiente tabla se plasma los resultados obtenidos en el cálculo de los caudales máximos en el programa HidroEsta.

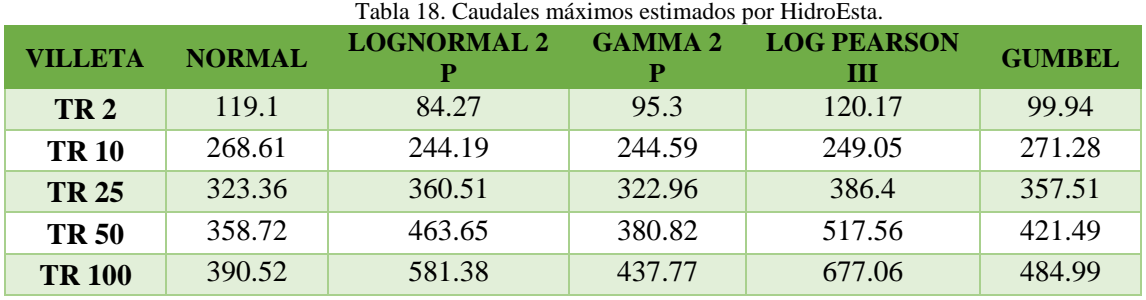

Fuente: Autores.

La función de distribución seleccionada fue Log Normal de dos parámetros debido a que el delta teórico de **0,0804** es menor al tabulado de **0.257** por lo que la función se ajusta a los datos con un nivel de significancia del **5%.**

<span id="page-42-3"></span>En la siguiente tabla se presentan los datos obtenidos en el proceso estadístico de Log Normal.

Tabla 19. Valores de caudales máximos para tiempos de retorno con el proceso estadístico Log Normal.

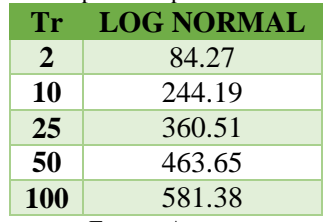

Fuente: Autores

## <span id="page-42-0"></span>**4.8 CALIBRACIÓN DEL MODELO**

Es necesario mencionar que en la [Tabla 4](#page-16-3) se presentan las ecuaciones usadas por el programa HEC-HMS, para los usados para el cálculo de los caudales máximos para las cuencas modeladas.

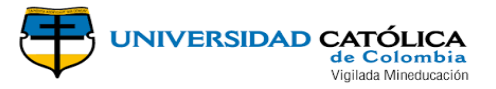

Se efectuó la modelación en el programa HEC-HMS usando los métodos de SCS, SNYDER y CLARK, hasta obtener datos de caudales máximos similares a los obtenidos en el proceso estadístico calibrando así los parámetros de cada modelo. (Ver [Tabla 21\)](#page-43-4).

<span id="page-43-1"></span>En la siguiente tabla se presentan los parámetros usados en la modelación de los métodos del programa HEC-HMS de la cuenca Villeta.

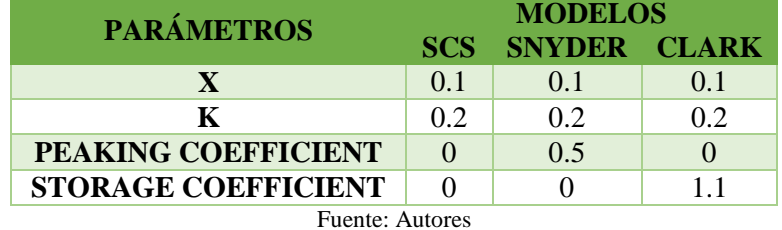

Tabla 20. Parámetros usados en la modelación de la cuenca Villeta en el programa HEC-HMS

<span id="page-43-2"></span>Los parámetros de Muskingum para tránsito de caudales usados para todo el modelo, los coeficientes de descarga y almacenamiento, se encuentran en la [Tabla 21.](#page-43-4) Los cuales fueron usados como datos de entrada en la modelación de la cuenca de San Francisco.

<span id="page-43-4"></span>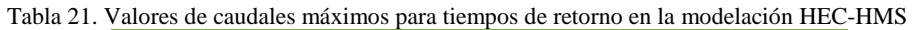

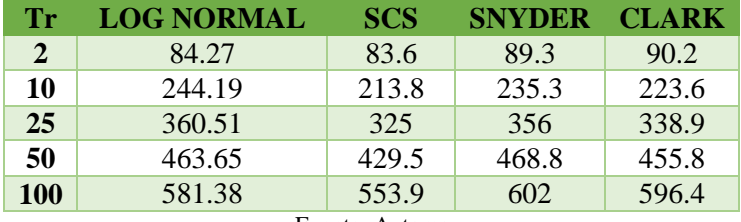

Fuente: Autores

<span id="page-43-3"></span>Los datos salida de la modelación efectuada en el programa HEC-HMS, mostrados en la [Tabla 21](#page-43-4) reflejan un acercamiento de los datos observados con los simulados con unas diferencias considerables en el ámbito de la hidrología. (Ver [Tabla 22\)](#page-43-5)

<span id="page-43-5"></span>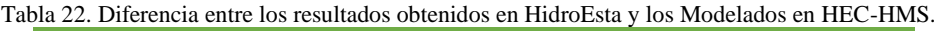

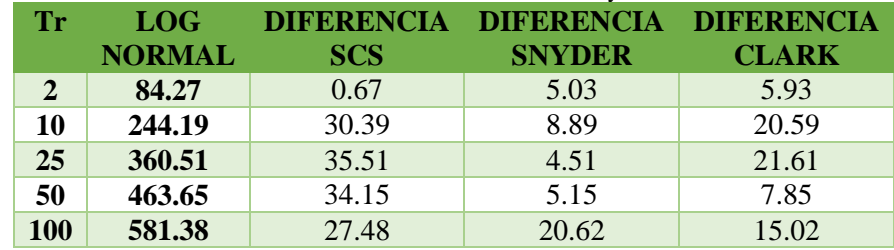

Fuente: Autores

## <span id="page-43-0"></span>**4.9 ANÁLISIS DE METODOLOGÍAS CALCULO DE CAUDALES MÁXIMOS**

De acuerdo a la [Tabla 4,](#page-16-3) existen diferentes métodos para la estimación de caudales máximos en cuencas hidrográficas, los cuales están limitados por distintas condiciones que permiten establecer su aplicabilidad para un caso de estudio específico.

Para el caso de estudio de la sub cuenca correspondiente al sector hidrodependiente de San Francisco se determinó que los métodos 1, 2, y 3 (véase [Tabla 4\)](#page-16-3) fueron inaplicables

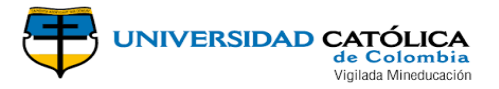

debido a la inexistencia de una estación hidrométrica con mediciones de caudales para dicho punto, además la evaluación del método 4 no se llevó a cabo debido a las malas condiciones climáticas de la zona que impidieron la obtención de los respectivos parámetros de la ecuación de Mannig; finalmente, el método 5 se descartó por su sensibilidad ante cuecas muy grandes.

<span id="page-44-0"></span>Las metodologías del ítem [2.1.8](#page-16-2) se lograron evaluar sin ningún inconveniente ya que se contaba con todos los datos de morfometría y las herramientas necesarias para su calibración.

### **4.10 CALCULO DEL CAUDAL MÁXIMO**

Es necesario mencionar que para el desarrollo de la modelación en el programa HEC-HMS, fue necesario desarrollar una subdivisión de la subcuenca debido a que presenta un área muy grande por tanto para facilitar la modelación de los diferentes métodos esta se dividió en cuatro subdivisiones, a continuación, se presenta la figura en donde se puede evidenciar esta subdivisión.

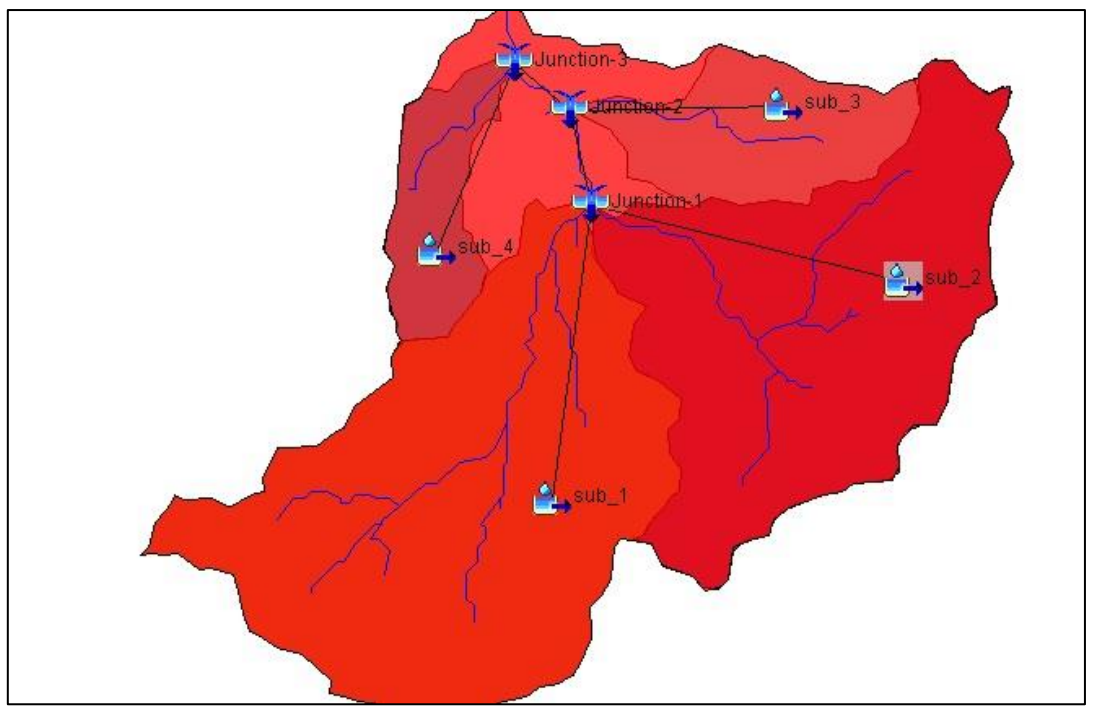

<span id="page-44-1"></span>Imagen 11. Subdivisión de la subcuenca hasta el municipio San Francisco, Cundinamarca. Fuente: Autores

<span id="page-44-2"></span>En la siguiente tabla se plasma las áreas de cada una de las subdivisiones de la subcuenca modelada

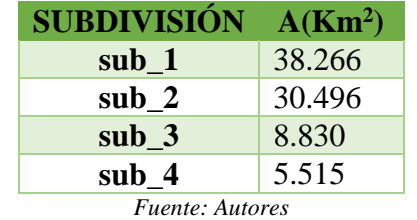

Tabla 23. Área de las subdivisiones de la subcuenca modelada.

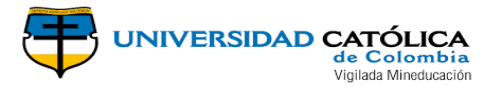

Una vez calibrado los parámetros para la cuenca de Villeta que contiene a la de San Francisco, se realizó la simulación de la cuenca pequeña usando los parámetros calibrados anteriormente y arrojando los resultados depositados en la tabla 16.

<span id="page-45-1"></span>Adicional a la modelación en HEC-HMS se utilizó un método de rendimiento por área el cual se ajusta con los resultados arrojados por el software. Por lo cual se dispone los datos salida de la modelación en HEC-HMS de los métodos SCS, Snyder y Clark, así como los resultados obtenidos en el desarrollo del método rendimiento.

Tabla 24. Caudales máximos resultantes de la modelación de la subcuenca hasta el municipio de San Francisco Cundinamarca.

| <b>TR</b>             | <b>SCS</b> | <b>SNYDER</b> |       | <b>CLARK RENDIMIENTO</b> |  |  |
|-----------------------|------------|---------------|-------|--------------------------|--|--|
| TR <sub>2</sub> AÑOS  | 22.8       | 21.1          | 16.7  | 17.58627724              |  |  |
| <b>TR 10 AÑOS</b>     | 53.4       | 59.3          | 45.9  | 50.9599269               |  |  |
| TR <sub>25</sub> AÑOS | 79.1       | 92.6          | 71.5  | 75.23470759              |  |  |
| TR <sub>50</sub> AÑOS | 103        | 124           | 97.9  | 96.75895862              |  |  |
| <b>TR 100 AÑOS</b>    | 131.4      | 161.3         | 130.1 | 121.3279917              |  |  |
|                       |            |               |       |                          |  |  |

Fuente: Autores

## <span id="page-45-0"></span>**4.11 DEFINICIÓN DE RANGO DE LOS CAUDALES MÁXIMOS**

<span id="page-45-2"></span>En la siguiente tabla se presentan los resultados de los caudales máximos resultantes en cada uno de los métodos para los respectivos tiempos de retorno.

Tabla 25. Calculo de caudales máximos con diferentes métodos para cada uno de los tiempos de retorno Para la Subcuenca de San Francisco Cundinamarca.

| TR.                   | SCS(m <sup>3</sup> /s) | SNYDER(m <sup>3</sup> /s) | <b>CLARK</b> | <b>RENDIMIENTO</b> |  |
|-----------------------|------------------------|---------------------------|--------------|--------------------|--|
| TR <sub>2</sub> AÑOS  | 22.8                   | 21.1                      | 16.7         | 17.586             |  |
| TR <sub>10</sub> AÑOS | 53.4                   | 59.3                      | 45.9         | 50.960             |  |
| TR <sub>25</sub> AÑOS | 79.1                   | 92.6                      | 71.5         | 75.235             |  |
| TR <sub>50</sub> AÑOS | 103                    | 124                       | 97.9         | 96.759             |  |
| <b>TR 100 AÑOS</b>    | 131.4                  | 161.3                     | 130.1        | 121.328            |  |
| Eughto: Autorge       |                        |                           |              |                    |  |

Fuente: Autores

Como se evidencia los resultados de los caudales máximos de los métodos usados para diferentes tiempos de retorno, el método de SCS, Snyder y Rendimiento presentan valores muy parecidos, lo cual nos concluye que son los más aptos para el cálculo de caudales máximos para la Subcuenca hasta el municipio San Francisco, Cundinamarca.

<span id="page-45-3"></span>A continuación se presentan los rangos de valores de los caudales máximos para diferentes tiempos de retorno de la subcuenca hasta el municipio San Francisco.

> Tabla 26. Rango de valores de caudales máximos de la subcuenca hasta el municipio San Francisco, Cundinamarca.

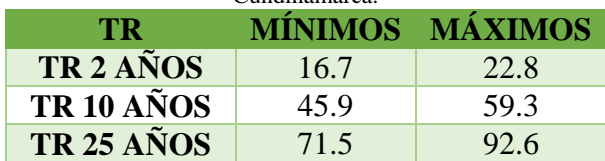

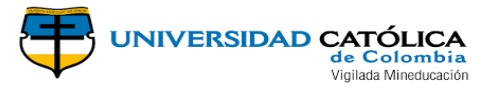

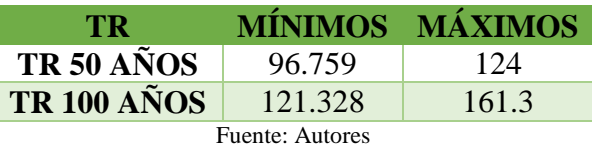

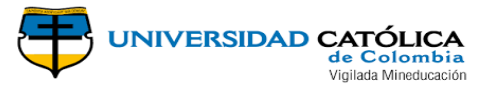

## **5. CONCLUSIONES Y RECOMENDACIONES**

- <span id="page-47-0"></span> Existe relación directa entre las características morfométricas de la cuenca y fenómenos de deslizamiento; esto debido a que la cuenca presenta una etapa joven tendiendo a presentar más procesos erosivos.
- De acuerdo a densidad de drenajes la cuenca se encuentra pobremente drenada, por tanto, se sugiere a las autoridades desarrollar proyectos de distribución del recurso hídrico teniendo en cuenta esta densidad, así como enfocarse en la reforestación de esta con el fin de proteger la subcuenca hidrográfica hasta el municipio San Francisco, Cundinamarca.
- Se encontró que las curvas IDF por métodos de regresión son mucho más ajustadas que las curvas del método del profesor Mario Díaz Granados, ya que estas usan unos coeficientes regionales que no describen correctamente cuencas específicas del país mientras que las regresiones consideran los datos locales de cada zona.
- Los caudales máximos obtenidos para cada uno de los tiempos de retorno, así como para cada uno de los métodos se denota que no presentan desviaciones significativas en los resultados de un método a otro, y no existiendo una estación limnimetrica en la subcuenca hasta el municipio de San Francisco con la cual se pudiera calibrar directamente el modelo, se concluye que quedará a disposición de cada persona seleccionar un modelo específico para estimar un caudal máximo para cualquier fin necesario.
- El rango de los valores de los caudales máximos para un periodo de retorno de dos años está en 6.1, para un periodo de retorno de 10 año este rango es de 13.4, 21.1 es el rango de los valores de caudales máximos para un periodo de retorno de 25 años. Para un periodo de retorno de 50 años el rango es estos valores es 27.2 y finalmente para un periodo de retorno de 100 años este valor corresponde a 39.9.
- Los caudales máximos de la subcuenca hasta el municipio San Francisco, para un periodo de retorno de 2 años está comprendido entre 16.7 y 22.8. Así como para un periodo de retorno de 5 años los valores se comprenden entre 45.9 y 59.3.
- Entre 71.5 y 92.6 se plasman los valores de los caudales máximos para un periodo de retorno de 25 años; sumado a lo anterior en un periodo de retorno de 50 años los valores de caudales máximos se encuentran en un rango de 96.759 y 124. En último lugar los valores para un periodo de retorno de 100 años el rango de valores de caudal máximo es 121.328 y 161.3.

 Se recomienda a las autoridades municipales y departamentales desarrollar estudios más detallados de la cuenca hasta el municipio San Francisco, Cundinamarca, con el objetivo de conocer más detalladamente las características propias de esta subcuenca, así como de proveer información para el planteamiento de estudios de gestión del recurso hídrico y la adecuada gestión del riesgo.

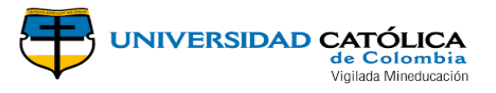

### **BIBLIOGRAFÍA**

<span id="page-48-0"></span>Alaska Satellite Facility. (2018). *https://vertex.daac.asf.alaska.edu/*. Obtenido de https://vertex.daac.asf.alaska.edu/

Alcaldía de San Francisco de Sales - Cundinamarca. (2012). *San Francisco Político.*

Alcaldía de San Francisco de Sales - Cundinamarca. (2013). *San Francisco Territorial.*

- BENSON , M. A. (1968). Uniform Flood‐Frequency Estimating Methods for Federal Agencies. *WATER RESOURCES RESEARCH*.
- Bentacourt Reyes, Y. P., & Torres Vidal, C. A. (s.f.). CARACTERIZACIÓN PARCIAL DE ESCENARIOS DE RESGO DEL ÁREA URBANA MUNICIPIO DE SAN FRANCISCO DE SALES- CUNDINAMARCA. *(Trabajo de Grado).* UNIVERSIDAD LIBRE DE COLOMBIA, Bogotá D.C.
- Boughton, W., & Droop, O. (2003). *Continuous simulation for design flood estimation—a review.* Brisbane, Australia: Environmental Modelling & Software.
- CARÍAS JUÁREZ, B. E., CHACÓN NOVOA, E. T., & MARTÍNEZ MÁRQUEZ, M. Á. (2004). Validación de metodologías para el cálculo de caudales máximos en El Salvador. *(Trabajo de Grado).* UNIVERSIDAD CENTROAMERICANA "JOSÉ SIMEÓN CAÑAS", SAN SALVADOR, EL SALVADOR.
- CORPORACION AUTONOMA REGIONAL DE CUNDINAMARCA -CAR-. (2002). *Delimitación y Localización de la Subcuenca Río Alto Sumapaz.* BOGOTÁ D.C.

DANE. (2005). *CENSO GENERAL 2005.*

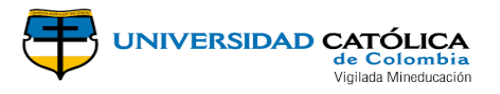

- DÍAZ ARIAS, U. A., GUACANEME PRIETO, D. F., & ALONSO NORE, F. L. (s.f.). Estimación De Caudales Máximos Para El Sector Hidrológico De La Quebrada El Diamante, Mediante Modelación Con Hec-Hms. *(Proyecto de grado).* UNIVERSIDAD CATÓLICA DE COLOMBIA, Bogotá D.C.
- Diazgranados, M. (1998). Curvas sintéticas regionalizadas de Intensidad –Duración Frecuencia para Colombia. *Revista de Ingeniería Uniandes*, 1-13.
- GAMBA MEJÍA, J. D., & GONZÁLEZ HERNÁNDEZ, J. G. (2015). Curvas De Rendimiento De Caudales Máximos Instantáneos Asociados A Diferentes Periodos De Retorno En Colombia, Caso De Estudio Río Magdalena. *(Proyecto de Grado).* UNIVERSIDAD TECNOLÓGICA DE BOLÍVAR, CARTAGENA DE INDIAS .
- Gaspari a, F. J., Rodríguez Vagaría, A. M., Senisterra, G. E., Denegri, G., Delgado, M. I., & Besteiro, S. (2012). Caracterización morfométrica de la cuenca alta del río Sauce Grande, Buenos Aires, Argentina. *REVISTA AUGMDOMUS. ISSN: 1852-2181*.
- Gregersen, H. M., Brooks, K. N., Dixon, J. A., & Hamilton, L. S. (1985). *Guidelines for economic appraisal of watershed management projects.* Minnesota, USA.
- Griffis, V., & Stedinger, J. (2007). *Evolution of Flood Frequency Analysis with Bulletin 17.* JOURNAL OF HYDROLOGIC ENGINEERING.
- Holmes, B. (1972). *A history of federal water resources programs, 1800-1960. Miscellaneous Publication No. 1233.* Washington, D.C.: Dept. of Agriculture.
- iAgua. (12 de Diciembre de 2016). *Software libre, un instrumento en la ingeniería de los recursos hídricos*. Obtenido de https://www.iagua.es/blogs/yoel-esleiter-cordovaelera/software-libre-instrumento-ingenieria-recursos-hidricos: https://www.iagua.es

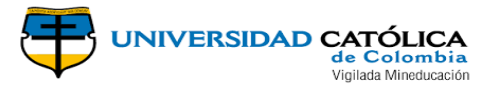

IDEAM. (2014). *Estudio nacional del agua.* Bogotá D.C.

IDEAM. (26 de FEBRERO de 2015). *IDEAM*. Obtenido de SISTEMA DE INFORMACION DE RECURSO HIDRICO: http://capacitacion.sirh.ideam.gov.co/homeSIRH/HOME/demanda-n3.html

- IDEAM. (2018). *http://www.ideam.gov.co*. Obtenido de http://www.ideam.gov.co/solicitudde-informacion: http://www.ideam.gov.co/solicitud-de-informacion
- IDEAM. (s.f.). *http://www.ideam.gov.co*. Obtenido de http://www.ideam.gov.co/web/agua/modelacion-hidrologica: http://www.ideam.gov.co/web/agua/modelacion-hidrologica
- INSTITUTO NACIONAL DE VIAS, INVIAS. (2009). *Manual de drenaje para carreteras.* BOGOTÁ D.C.
- INVIAS, INSTITUTO NACIONAL DE VIAS. (2009). *Manual de drenaje para carreteras.* Bogotá D.C.
- Maidment, D. (2002). *Arc Hydro: GIS for Water Resource. Redlands.* California: Ca.: ESRI Press.
- Ministerio de Vivienda, Ciudad y Territorio. (2014). *Reglamento Técnico del Sector de Agua Potable y Saneamiento Básico - RAS.* BOGOTÁ D.C.
- Osman, S., & Abustan, I. (s.f.). Estimating the Clark Instantaneous Unit Hydrograph Parameters for Selected Gauged Catchments in The West Coast of Peninsular Malaysia. *ASEAN Engineering Journal Part C*.
- Reyes Trujillo, A., Barroso, F. U., & Carvajal Escobar, Y. (2010). *Guía basica para la*

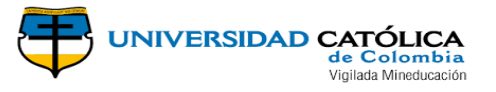

*caracterizacion morfometrica de cuencas hidrograficas.* Cali, Colombia.

Rocha Aldana, E. T. (2017). FORMULACIÓN DEL PLAN MUNICIPAL DE GESTIÓN DEL RIESGO DE DESASTRES MUNICIPIO DE SAN FRANCISCO CUNDINAMARCA. *(Trabajo de Grado).* UNIVERSIDAD DE CUNDINAMARCA, BOGOTA.

US ARMY CORPS OF ENGINEERS. (s.f.). *http://www.hec.usace.army.mil*. Obtenido de http://www.hec.usace.army.mil/software/hec-hms/: http://www.hec.usace.army.mil/software/hec-hms/

VÁSQUEZ RANGEL, C., HERRERA LÓPEZ, D., & GUTIÉRREZ REY, Y. (2014). *Caracterización morfométrica de la cuenca de la quebrada Tatamaco, del municipio Villavieja del departamento del Huila, mediante el uso de la herramienta HEC-GEOHMS.* Bogotá D.C.